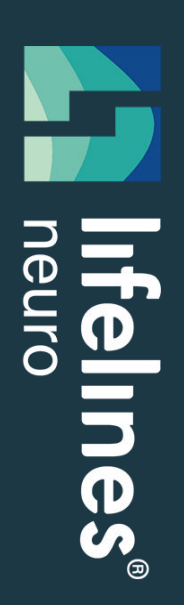

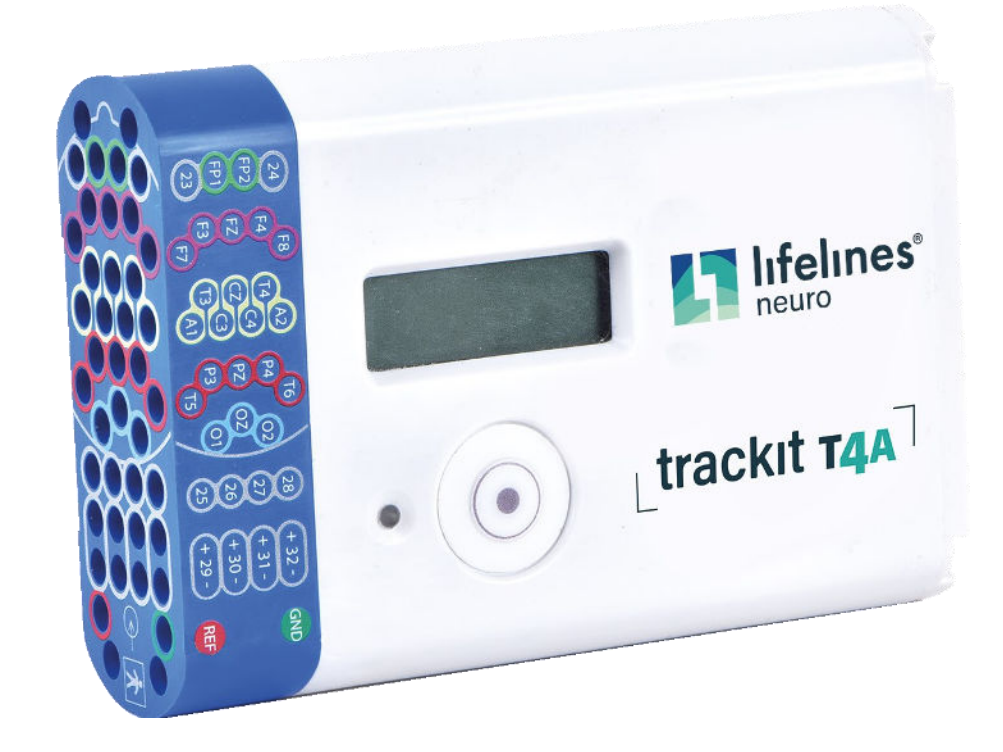

# trackit T4A

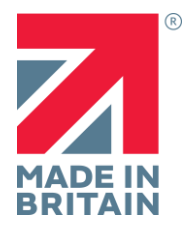

**INSTRUKCJA OBSŁUGI**

Imagine EEG Anywhere®

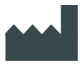

#### **Lifelines Ltd**

1 Tannery House, Tannery Lane, Woking, Surrey, GU23 7EF UK Telefon +44 (0) 1483 224 245 [www.lifelinesneuro.com](http://www.lifelinesneuro.com/)  [sales@lifelinesneuro.com](mailto:sales@lifelinesneuro.com)

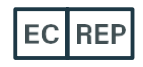

**Incereb Ltd.** 6 Charlemont Terrace, Crofton Road, Dun Laoghaire, Dublin, A96 F8W5. Ireland.

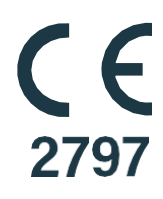

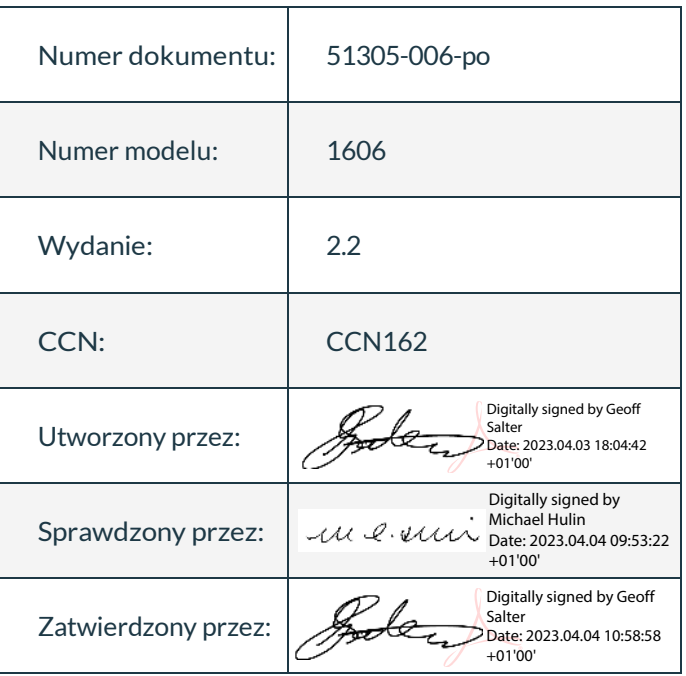

#### **Odpowiedzialność Klienta**

Holter Trackit T4A jest niezawodny tylko wtedy, gdy jest obsługiwany i konserwowany zgodnie ze wskazówkami zawartymi w niniejszej instrukcji, dołączonych etykietach i broszurach. Nie należy używać wadliwego systemu. Części, które mogą być zepsute lub brakujące lub te, które są wyraźnie zużyte lub zanieczyszczone, należy natychmiast wymienić na nowe oryginalne części zamienne, które zostały wyprodukowane lub są dostępne w Lifelines Neuro.

Właściciel tego systemu ponosi wyłączną odpowiedzialność za wszelkie usterki wynikające z niewłaściwego użytkowania lub konserwację oraz naprawę wykonaną przez kogokolwiek innego niż wykwalifikowany przedstawiciel Lifelines Neuro, a także za wszystkie awarie spowodowane przez jakiekolwiek części, które zostały uszkodzone lub zmodyfikowane przez kogokolwiek innego niż wykwalifikowany personel Lifelines Neuro.

Właściciel tego systemu ponosi wyłączną odpowiedzialność za połączenie tego produktu z innymi systemami nie spełniającymi wymagań bezpieczeństwa elektrycznego klasy I, typ BF, normy IEC 60601-1, IEC 60601-2-26, IEC 60601-1-11, IEC 60601-1-2 dla urządzeń medycznych.

### <span id="page-3-0"></span>**Zastrzeżenia i gwarancje**

Informacje w tej sekcji mogą ulec zmianie bez powiadomienia.

Z wyjątkiem przypadków określonych poniżej, Lifelines Ltd nie udziela żadnych gwarancji w odniesieniu do tego materiału, w tym (ale nie ograniczając się) do dorozumianych gwarancji przydatności handlowej i przydatności do określonego celu. Lifelines nie bierze odpowiedzialności za błędy zawarte w niniejszym dokumencie lub za szkody przypadkowe lub wynikowe związane z wykończeniem, wydajnością lub wykorzystaniem tego materiału.

Lifelines udziela gwarancji na swoje produkty na wszelkie wady materiałowe i wykonawcze przez okres jednego roku od daty dostawy.

Niewłaściwe użytkowanie, wypadki, modyfikacja, nieodpowiednie środowisko fizyczne lub operacyjne, niewłaściwa konserwacja lub uszkodzenie spowodowane przez produkt, za który Lifelines nie ponosi odpowiedzialności, spowoduje unieważnienie gwarancji.

Lifelines nie gwarantuje nieprzerwanej lub wolnej od błędów pracy swoich produktów.

Lifelines lub jej autoryzowani agenci naprawią lub wymienią wszelkie produkty, które okażą się wadliwe w okresie gwarancyjnym, pod warunkiem, że produkty te są używane zgodnie z instrukcjami obsługi oraz serwisową.

Żadna inna strona nie jest upoważniona do udzielania gwarancji w celu przyjęcia odpowiedzialności za produkty Lifelines. Lifelines nie będzie uznawało żadnych innych gwarancji (dorozumianych lub pisemnych). Ponadto usługi wykonywane przez kogoś innego niż Lifelines lub jej upoważnieni agenci lub wszelkie modyfikacje techniczne lub zmiany produktów wykonane bez wcześniejszej pisemnej zgody Lifelines, mogą być podstawą unieważnienia niniejszej gwarancji.

Wadliwe produkty lub części należy zwrócić firmie Lifelines lub jej autoryzowanym przedstawicielom wraz z wyjaśnieniem usterki. Koszty wysyłki należy opłacić z góry.

Lifelines Ltd. produkuje sprzęt i oprogramowanie do użytku ze standardowymi komputerami PC i systemami operacyjnymi. Lifelines nie ponosi jednak odpowiedzialności za użytkowanie lub niezawodność swojego oprogramowania lub sprzęt ze sprzętem, który nie jest dostarczany przez zewnętrznych producentów zaakceptowanych przez Lifelines w dniu zakupu.

Za wszelkie gwarancje na produkty innych firm używane w systemie Trackit T4A odpowiada odpowiedni producent. Więcej informacji można znaleźć w odpowiedniej dokumentacji każdego produktu.

Ten dokument zawiera zastrzeżone informacje, które są chronione prawem autorskim. Wszelkie prawa zastrzeżone. Żadna część dokumentu nie może być kopiowana, powielana w jakiejkolwiek innej formie lub tłumaczona na inny język bez uprzedniej pisemnej zgody Lifelines..

#### **Znaki towarowe**

Microsoft, Windows i Windows NT są zastrzeżonymi znakami towarowymi firmy Microsoft Corporation. Wszystkie inne znaki towarowe i nazwy produktów są własnością odpowiednich właścicieli.

#### **Odpowiedzialność producenta**

Producent i dystrybutor ponoszą odpowiedzialność za bezpieczeństwo, niezawodność i niezawodność sprzętu oraz wydajność tylko wtedy, gdy:

- wszelkie urządzenia peryferyjne, które mają być używane z systemem Trackit T4A, są dostarczane przez zewnętrznych dostawców rekomendowanych przez producenta;
- czynności montażowe, rozbudowy, regulacje, modyfikacje lub naprawy były wykonywane przez osoby upoważnione przez producenta;
- instalacja elektryczna odpowiedniego pomieszczenia jest zgodna z odpowiednimi wymaganiami
- sprzęt jest używany przez pracownika służby zdrowia i zgodnie z instrukcją użytkowania

**UWAGA:** Producent prowadzi politykę ciągłego doskonalenia produktu; dlatego specyfikacje sprzętu mogą ulec zmianie bez powiadomienia.

Skontaktuj się z Lifelines lub dystrybutorem aby sprawdzić czy dostępna jest aktualizacja oprogramowania.

**UWAGA:** Medyczne urządzenia elektryczne wymagają specjalnych środków ostrożności dotyczących EMC oraz muszą być instalowane i uruchamiane zgodnie z informacjami dotyczącymi kompatybilności elektromagnetycznej zawartymi w Załączniku.

#### **Ochrona oprogramowania i antywirusowa**

Lifelines podejmuje wszelkie uzasadnione kroki, aby zapewnić, że jej oprogramowanie jest wolne od wirusów. Zgodnie ze współczesną praktyką informatyczną, wskazane jest, aby na komputerze używanym do instalacji urządzenia i otaczających systemach była zapewniona ciągła ochrona przed wirusami, trojanami, złośliwym oprogramowaniem, oprogramowaniem reklamowym itp.. Proszę zwrócić uwagę na następujące zalecenia, które powinny być wspierane przez wewnętrzne procedury i praktyki działu IT:

- Oprogramowanie antywirusowe powinno być zainstalowane na każdym komputerze narażonym na infekcję. To oprogramowanie powinno mieć ochronę rezydentną (online) i zapewniać skanowanie poczty email, jeśli to konieczne.
- Skanowanie antywirusowe powinno być ustawione na tryb ręczny lub automatyczny w razie potrzeby, ale zaplanowane w czasie, gdy system nie jest używany.
- Wszystkie programy oferujące funkcje automatycznej aktualizacji, w tym Windows, powinny być ustawione na tryb ręczny lub automatyczny, jeśli jest taka potrzeba, ale w czasie, gdy system nie jest używany.
- Przyjęcie formalnych procedur wewnętrznych lub organizacyjnych w celu zapewnienia integralności i bezpiecznego działania sprzętu medycznego i systemów wspomagających.

Instrukcja Obsługi

### Zawartość

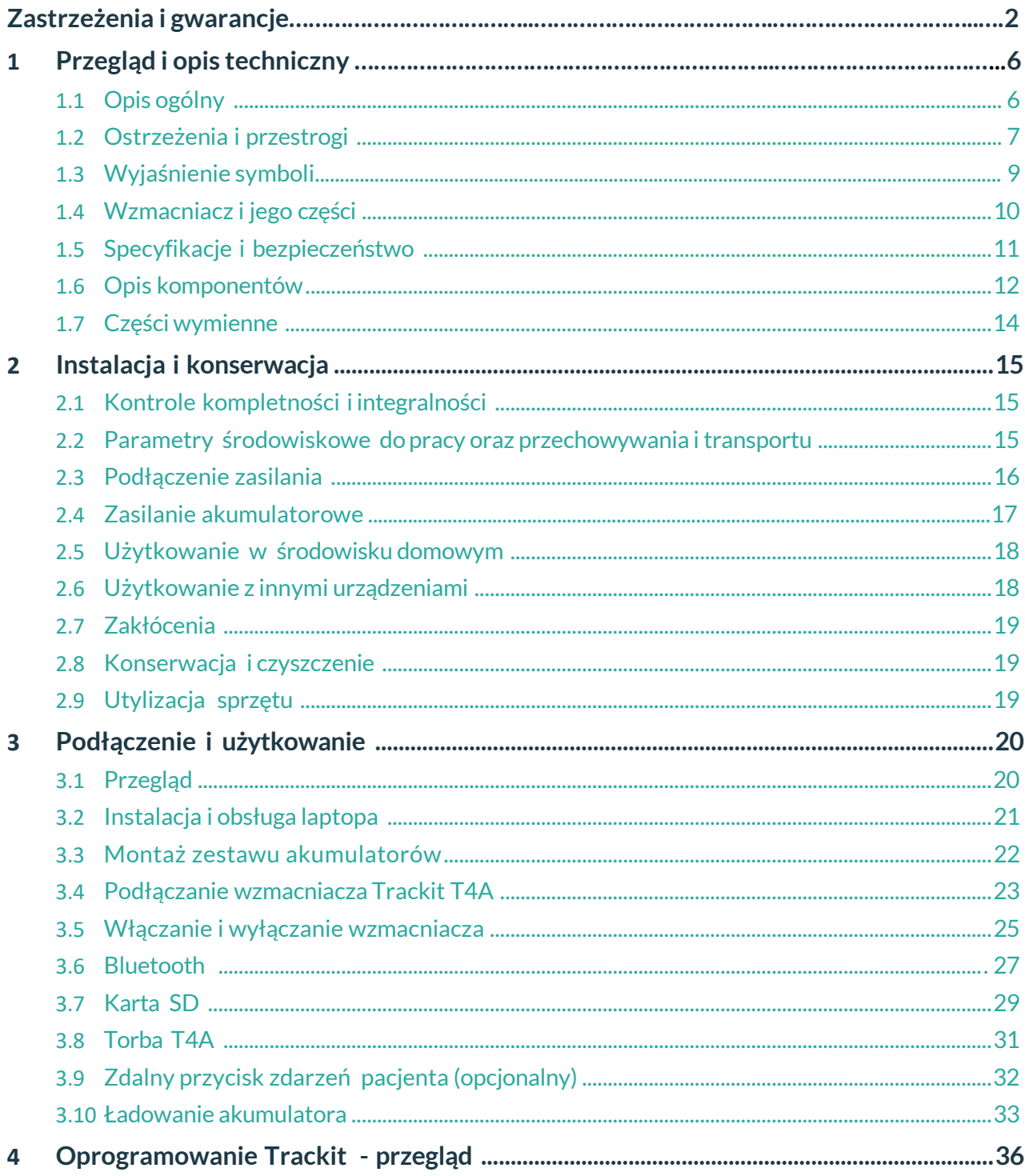

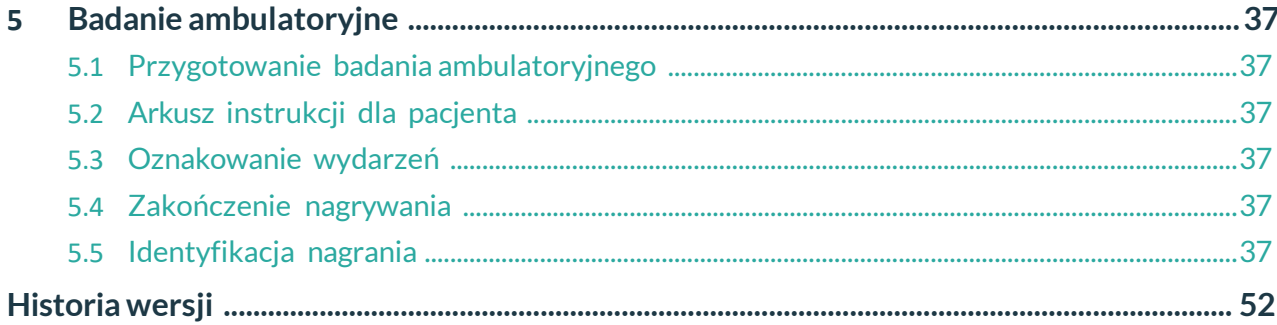

#### Załączniki

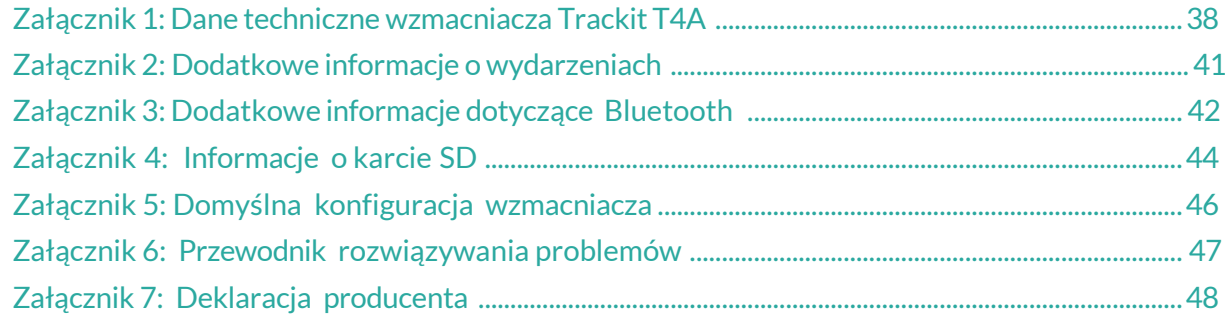

#### Ilustracje

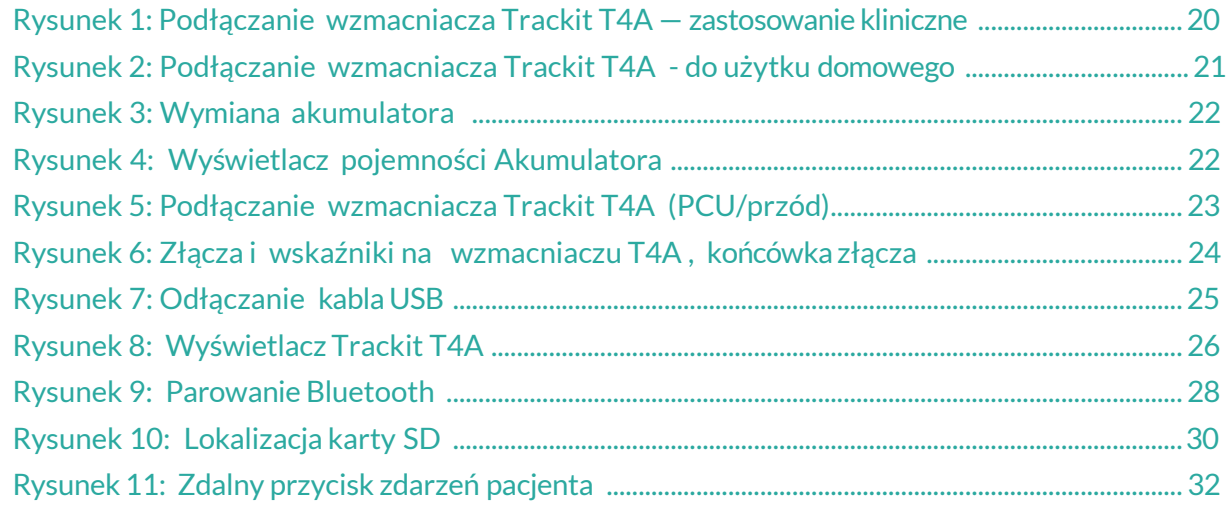

### <span id="page-7-0"></span>**1 Przegląd i opis techniczny**

#### **1.1 Opis ogólny**

#### **Wskazania do użytkowania**

Wzmacniacz Trackit T4A EEG jest używany jako pomoc w diagnozowaniu neurofizjologicznych zaburzeń, takich jak padaczka.

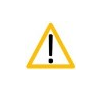

**PRZESTROGA:** Prawo federalne (USA) ogranicza sprzedaż tego urządzenia tylko dla lekarzy lub na ich zlecenie.

#### **Przeznaczenie**

Wzmacniacz EEG Trackit T4A jest przeznaczony do stosowania jako wzmacniacz do pozyskiwania, przechowywania i przesyłania sygnałów elektrofizjologicznych (bezprzewodowo lub przewodowo).

#### **Ogólny opis**

Wzmacniacz Trackit T4A EEG jest 32-kanałowym rejestratorem elektroencefalograficznym i jest przeznaczony do użytku w ambulatoryjnym EEG jak i monitoringu laboratoryjnym. Wzmacniacz Trackit T4A jest przeznaczony do użytku w profesjonalnym środowisku opieki zdrowotnej i środowisku domowym (w zakresie opieki zdrowotnej).

Wzmacniacz Trackit T4A jest zasilany przez jeden lub dwa akumulatory litowo-polimerowe i jest wyposażony w wewnętrzny zapasowy akumulator litowo-jonowy. Wzmacniacz jest wyposażony w lokalny przycisk zdarzenia i posiada złącze dla opcjonalnego zdalnego (przewodowego) przycisku zdarzenia. Kanały wejściowe wzmacniacza T4A mają wbudowaną kalibrację i pomiar impedancji elektrod. Komunikacja z komputerem odbywa się za pośrednictwem interfejsu bezprzewodowego (Bluetooth) i przewodowego (USB). Zarejestrowane dane są zapisywane na wymiennej karcie pamięci SD. W zestawie znajduje się pokrowiec do przenoszenia i ochrony wzmacniacza w użytkowaniu ambulatoryjnym.

Wzmacniacz Trackit T4A powinien być konfigurowany przez przeszkolonego pracownika służby zdrowia. W warunkach ambulatoryjnych, elektrody EEG są zakładane pacjentowi przez pracownika służby zdrowia przed odesłaniem go do domu. Pacjent powinien mieć minimalną interakcję ze wzmacniaczem Trackit T4A, ograniczoną do naciskania przycisku(-ów) zdarzenia.

Po zakończeniu rejestracji dane zapisane na karcie SD są przeglądane przez lekarza za pomocą oprogramowania do przeglądania i analizy na komputerze.

Wzmacniacz jest przeznaczony do zasilania bateryjnego w zastosowaniach ambulatoryjnych i komunikuje się bezprzewodowo z komputerem głównym przez Bluetooth. Alternatywnie można go podłączyć do portu USB w komputerze, z którego jest zasilany przez zasilacz z certyfikatem medycznym.

Dwa w pełni naładowane akumulatory zapewniają moc wystarczającą do zasilania wzmacniacza przez co najmniej 72 godziny. Zestawy akumulatorów należy wymieniać, gdy wzmacniacz nie nagrywa i nie jest podłączony do pacjenta. Wzmacniacz T4A nie ładuje akumulatorów. Akumulatory należy wyjąć ze wzmacniacza i naładować za pomocą zewnętrznej ładowarki.

To urządzenie jest wyłącznie urządzeniem pomocniczym w ocenie stanu pacjenta; musi być używane w połączeniu z innymi metodami diagnozy. Sprzęt nie podtrzymuje funkcji życiowych pacjenta.

#### **Użytkownik docelowy**

Docelowym użytkownikiem sprzętu jest pracownik służby zdrowia, który posiada odpowiednie przeszkolenie i wiedzę do prowadzenia badań EEG i jest zaznajomiony ze sprzętem i praktyką EEG.

### <span id="page-8-0"></span>**1.2 Ostrzeżenia i przestrogi**

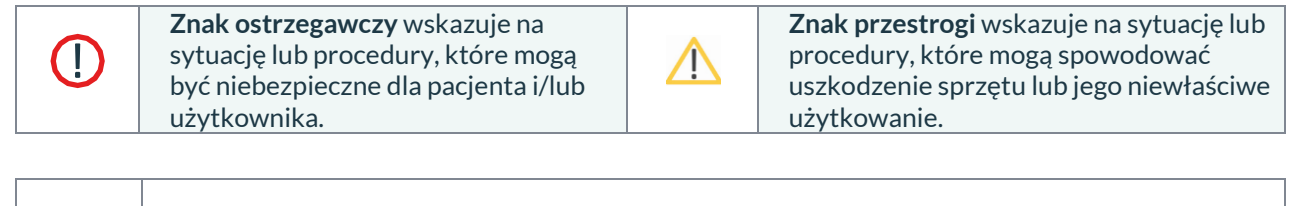

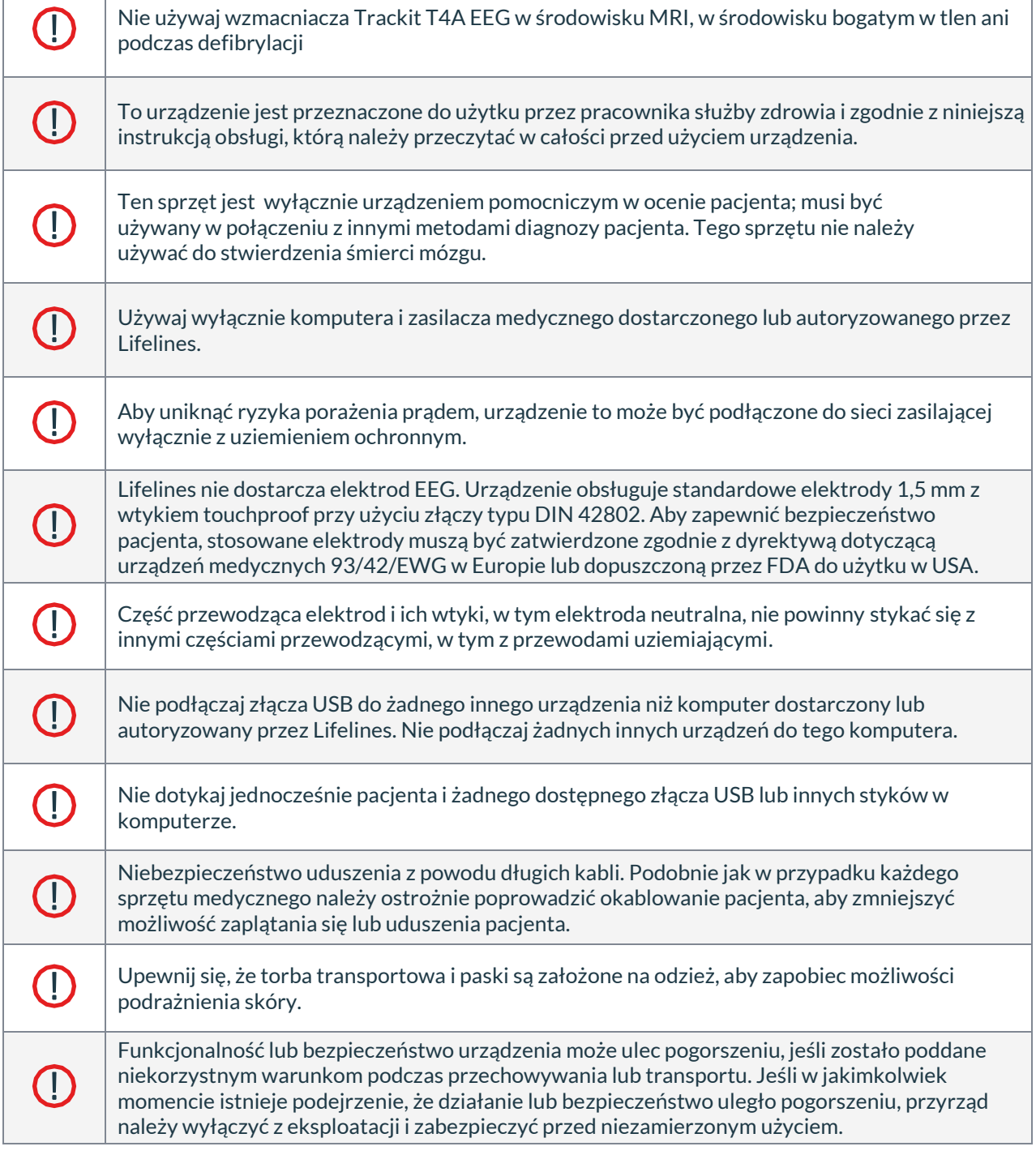

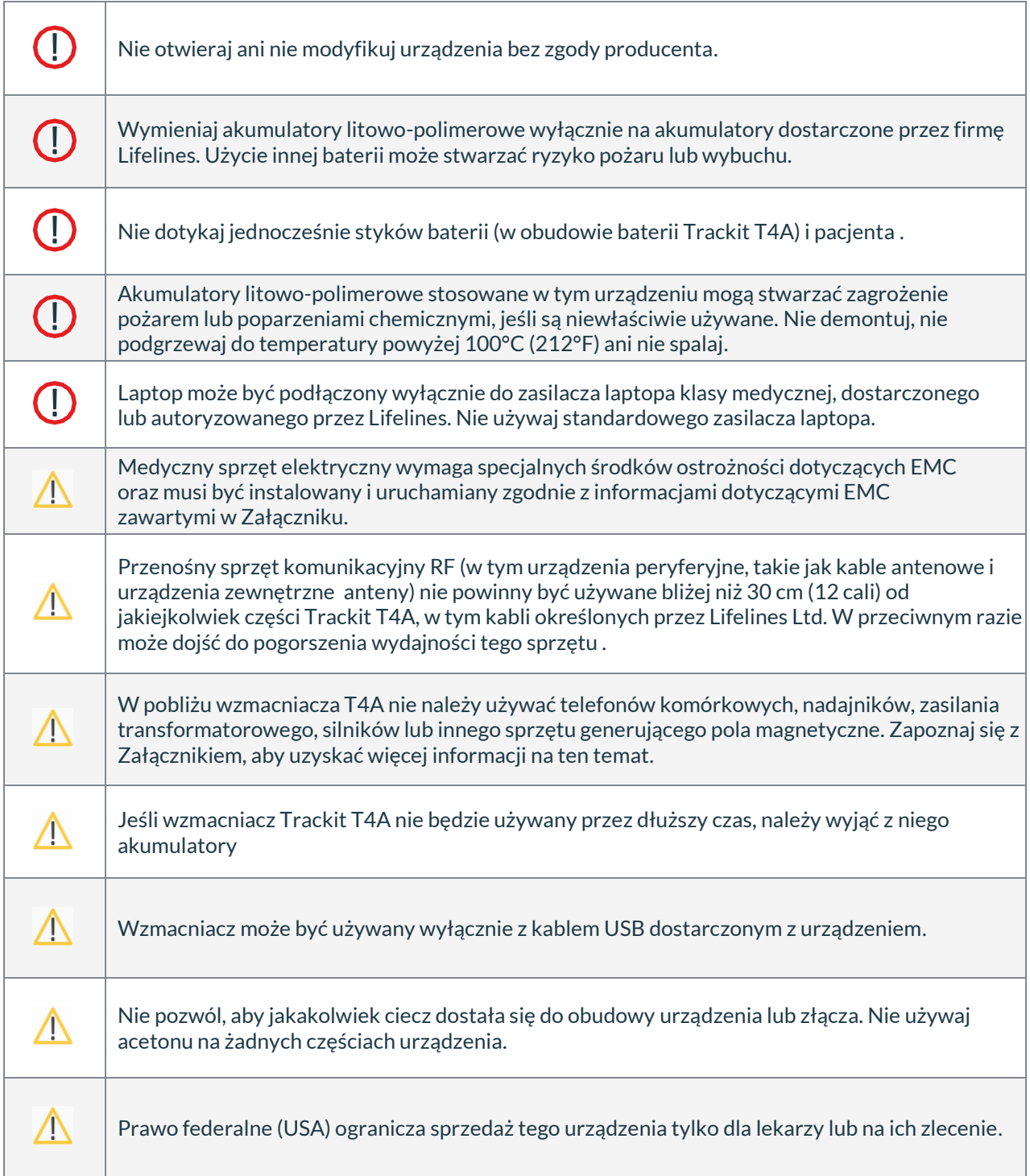

PRZECIWWSKAZANIA: Nie ma znanych przeciwwskazań do używania tego sprzętu.

#### <span id="page-10-0"></span>**1.3 Wyjaśnienie symboli**

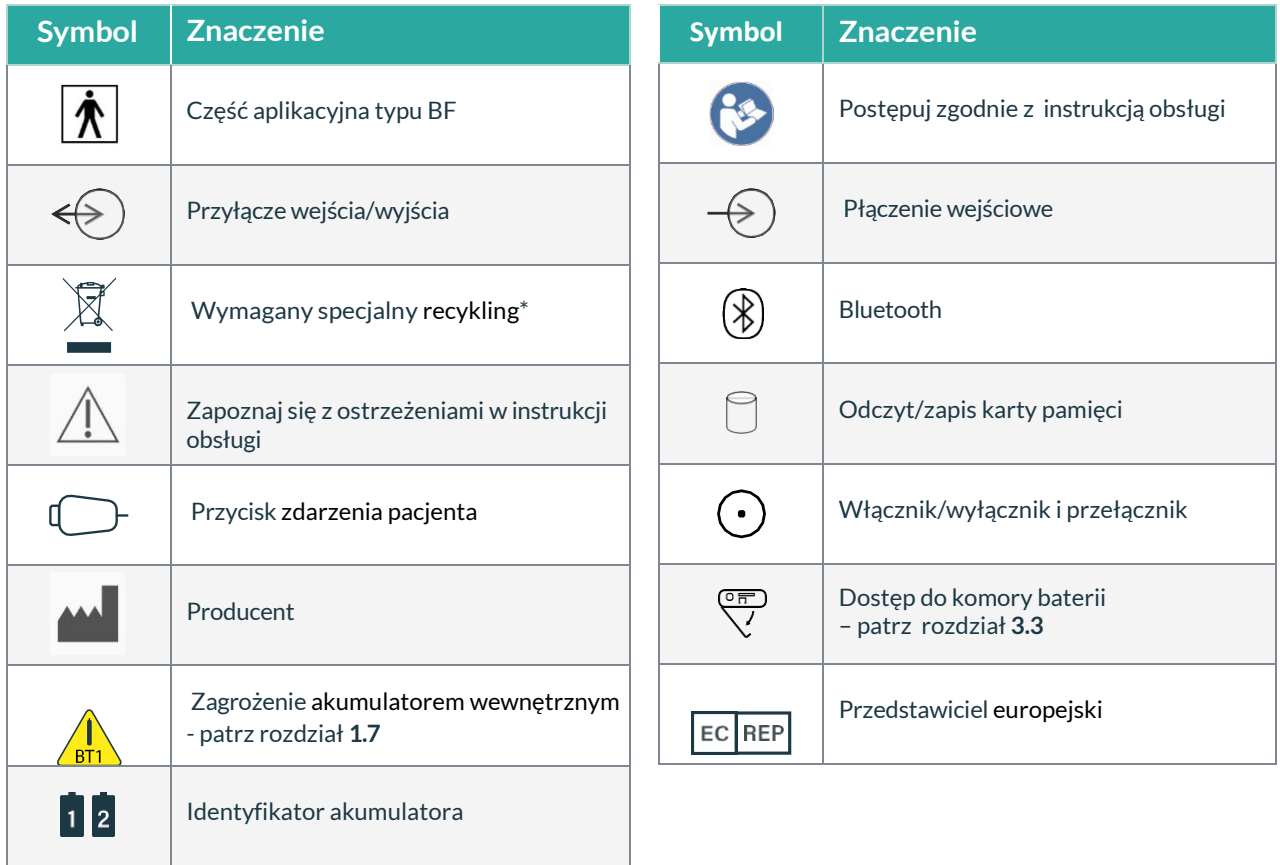

\* Wymagany specjalny recykling, nie wyrzucać na wysypisko. Kiedy ten sprzęt osiągnie koniec okresu użytkowania, należy go zutylizować sposób przyjazny dla środowiska. Zużyty sprzęt elektryczny i elektroniczny (WEEE) wymaga specjalnych procedur recyklingu lub utylizacji. Obejmuje to baterie, płytki obwodów drukowanych, elementy elektroniczne, okablowanie i inne elementy urządzeń elektronicznych. Śledź wszystkie swoje odpowiednie lokalne przepisy ustawowe i wykonawcze dotyczące prawidłowej utylizacji takiego sprzętu. Skontaktuj się z lokalnym dystrybutorem, aby uzyskać informacje na ten temat

#### **Symbole przechowywania i transportu**

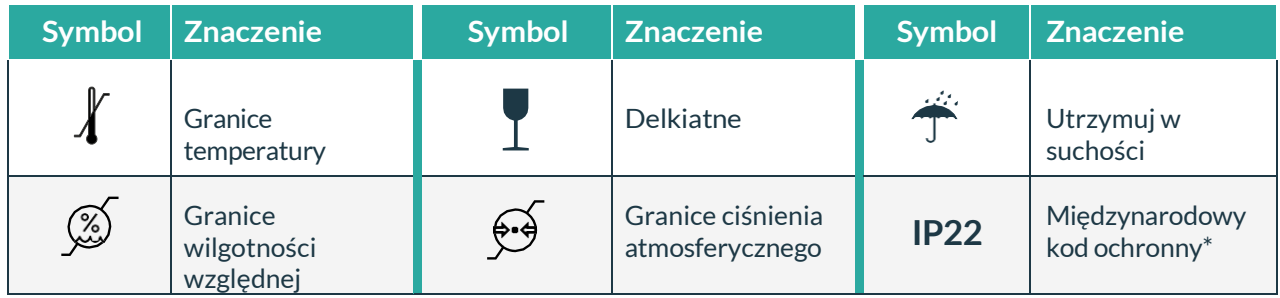

\*Ochrona przed wnikaniem ciał stałych o średnicy 12,5 mm.

\*Ochrona przed dostępem do niebezpiecznych części palcem.

\*Ochrona przed wnikaniem kapiącej wody (pochylenie 15°)

#### <span id="page-11-0"></span>**1.4 Wzmacniacz i jego części**

Wzmacniacz EEG Trackit T4A to 32-kanałowy rejestrator elektroencefalograficzny przeznaczony do rejestracji sygnałów EEG w środowisku ambulatoryjnym. Jest zasilany jednym lub dwoma akumulatorami litowo-polimerowymi i jest wyposażony w wewnętrzną, niewymienną, podtrzymującą baterię litowojonowa. Wzmacniacz jest wyposażony we własny przycisk zdarzenia i ma możliwość podłączenia opcjonalnego zdalnego (przewodowego) przycisku zdarzenia.

W zastosowaniach ambulatoryjnych wzmacniacz komunikuje się z komputerem użytkownika bezprzewodowo przez Bluetooth. Alternatywnie można go podłączyć do portu USB w komputerze, który jest zasilany przez certyfikowany medyczny zasilacz. Szczegółowe informacje zawiera sekcja **[3.1](#page-21-1)** .

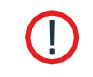

Używaj wyłącznie komputera dostarczonego lub autoryzowanego przez Lifelines. Używaj z nim wyłącznie zasilacza sieciowego klasy medycznej dostarczonego lub autoryzowanego przez Lifelines.

#### **Wzmacniacz EEG Trackit T4A składa się z następujących elementów:**

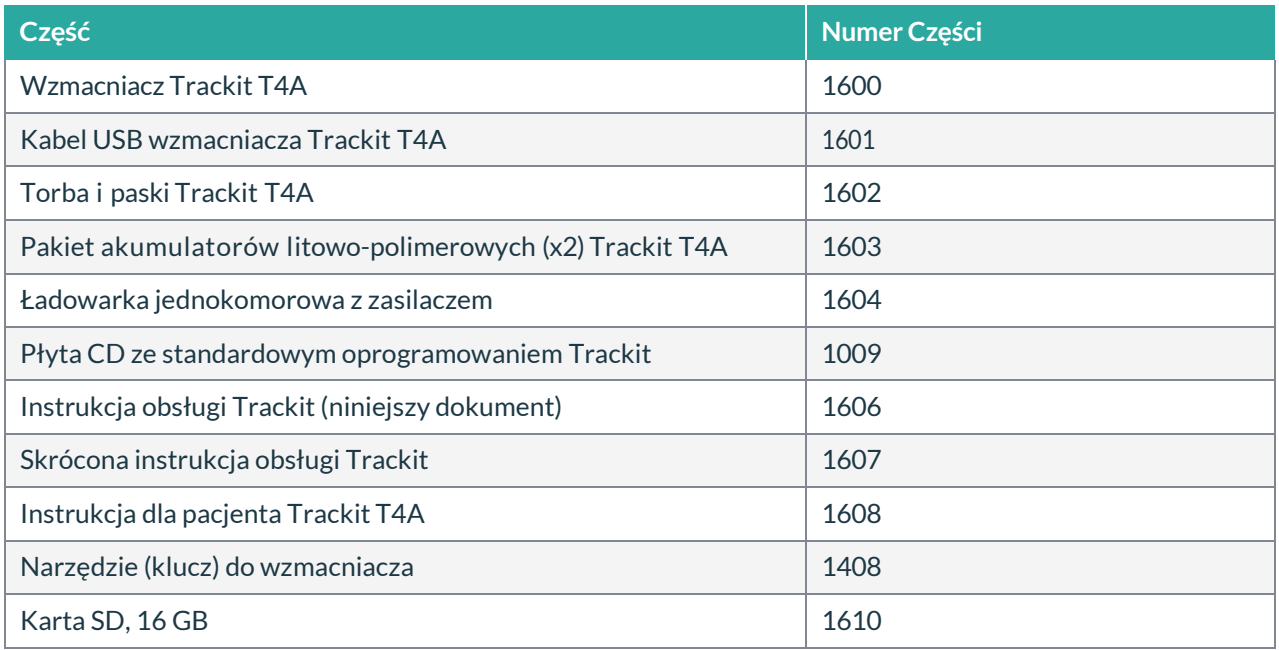

#### **Wzmacniacz T4A EEG może być używany z następującymi akcesoriami:**

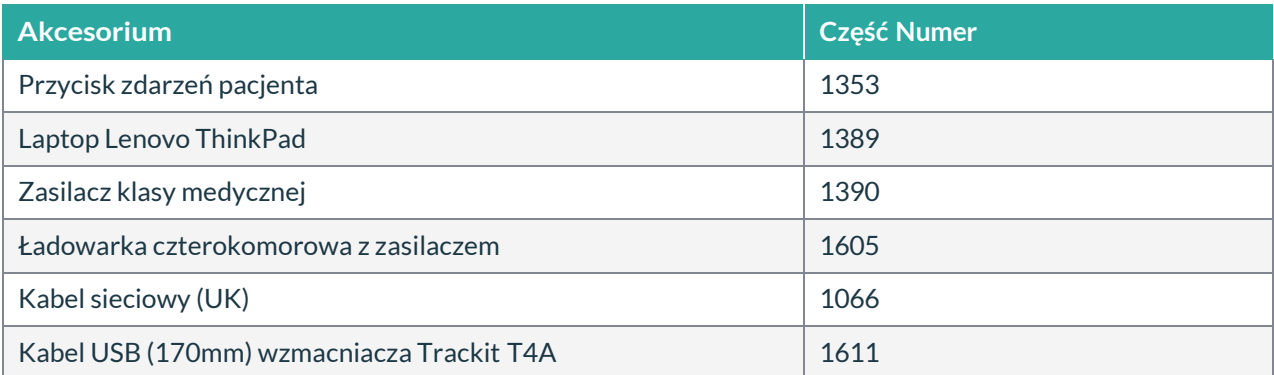

*Numery części mogą być poprzedzone dopiskiem "L14" na etykiecie lub opakowaniu.*

#### <span id="page-12-0"></span>**1.5 Specyfikacje i bezpieczeństwo**

Specyfikacje znajdują się w **[Załącznik](#page-39-0)**u **[1](#page-39-0)**.

#### **Wzmacniacz Trackit T4A posiada certyfikaty i jest zgodny z następującymi normami:**

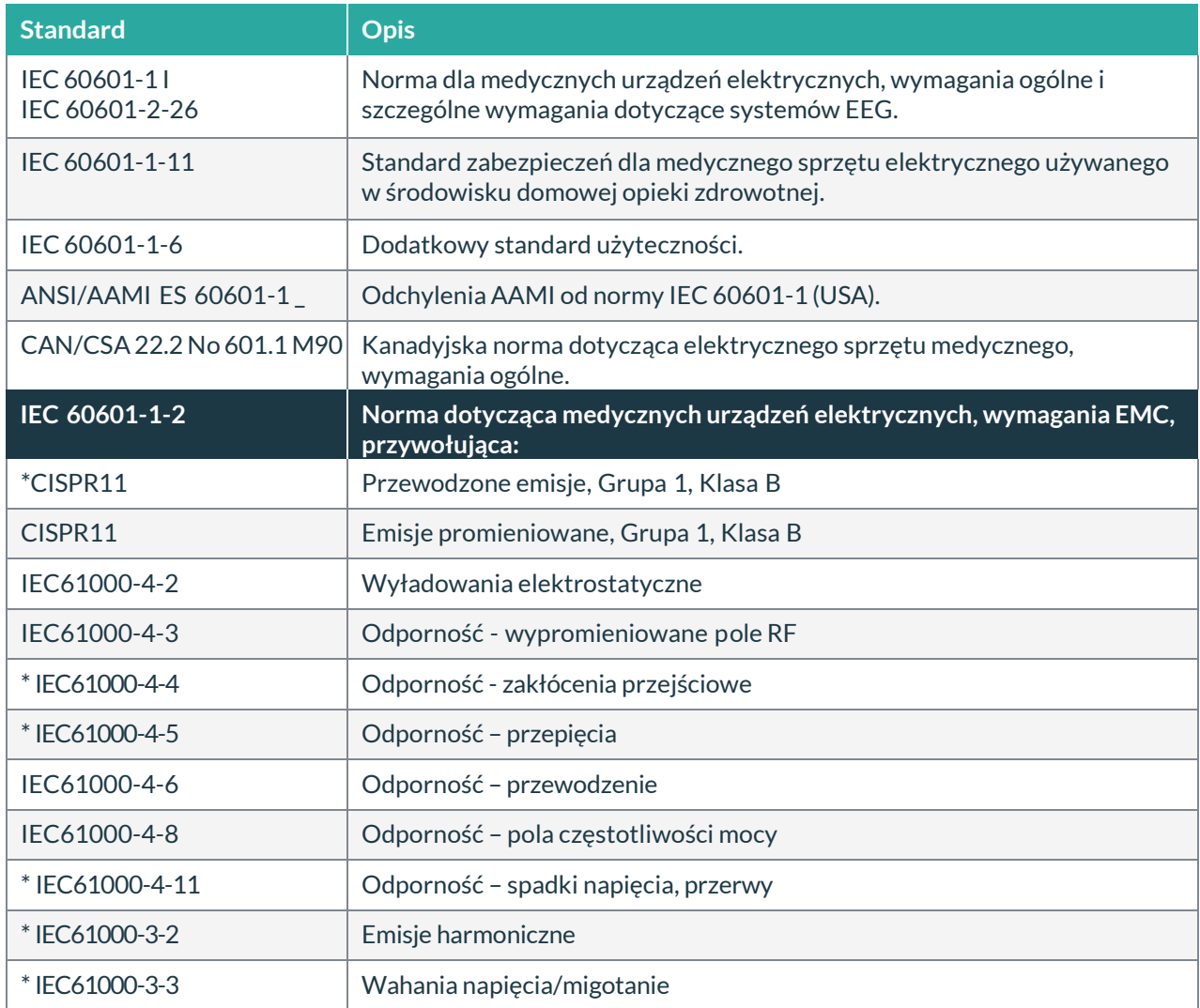

*\*Uwaga: Zgodność zapewnia komputer.*

#### <span id="page-13-0"></span>**Klasyfikacja systemu**

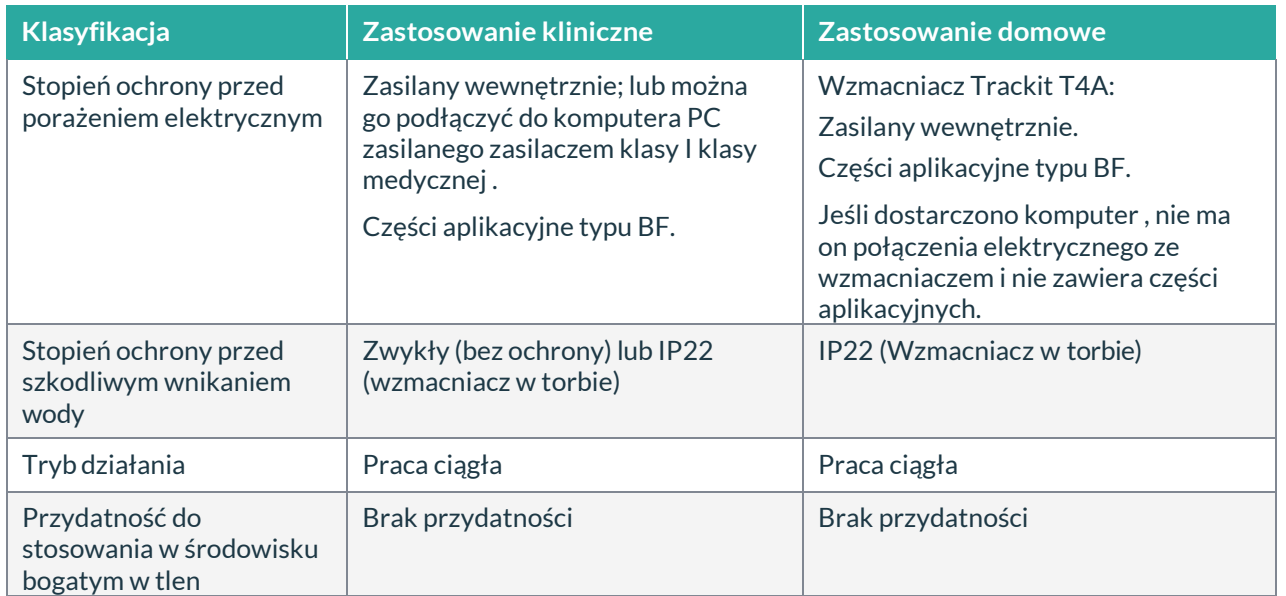

#### **1.6 Opis komponentów**

#### **Wzmacniacz Trackit T4A**

Wzmacniacz Trackit T4A wyposażony jest w 32 kanały (28 referencyjnych, 4 bipolarne) z wbudowaną kalibracją i pomiarem impedancji elektrody. Wzmacniacz ma wbudowaną izolację pacjenta typu BF i posiada port USB do połączenia z komputerem. Komunikacja bezprzewodowa Bluetooth jest dostępna w zastosowaniach ambulatoryjnych. Dane EEG są zapisywane na wymiennej karcie SD. Wzmacniacz posiada wbudowany czujnik położenia (akcelerometr) oraz czujnik światła.

#### **Części użytkowe typu BF**

#### **Elektrody EEG**

Wzmacniacz łączy się ze standardowymi 1,5 mm elektrodami rejestrującymi EEG z wtykiem touchproof, ułożonymi w standardowym systemie 10-20, przymocowanymi do głowy pacjenta.

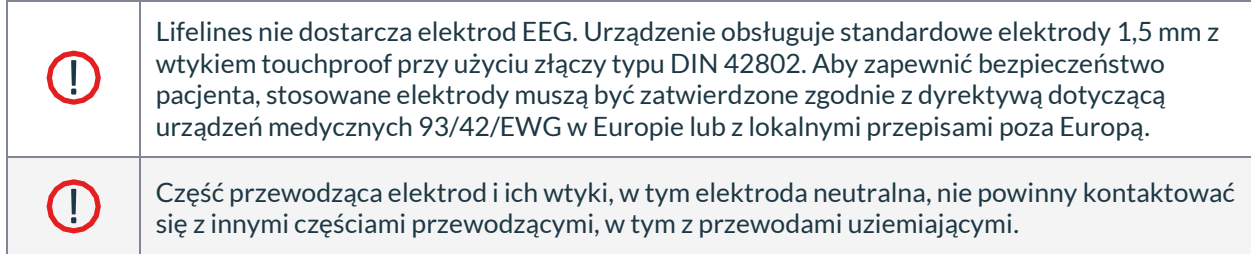

#### **Przycisk zdarzenia pacjenta**

Przycisk zdarzenia pacjenta jest używany przez pacjenta do zaznaczenia wystąpienia istotnego zdarzenia.

#### **Akumulatory litowo-polimerowe**

Wzmacniacz Trackit T4A ma miejsce na dwa akumulatory litowo-polimerowe, które stanowią główne źródło zasilania wzmacniacza. Zestawy baterii są umieszczone w komorze baterii wzmacniacza Trackit T4A i połączone równolegle, dzięki czemu Trackit T4A może działać tylko z jednym zainstalowanym akumulatorem. Trackit T4A nie ma możliwości ładowania akumulatorów i należy je wyjąć z Trackit T4A, aby można je było naładować w ładowarce zewnętrznej. Szczegóły dotyczące ładowania akumulatorów znajdują się w rozdziale **3.10** .

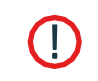

Wymieniaj akumulatory litowo-polimerowe wyłącznie na akumulatory dostarczone przez firmę Lifelines. Użycie innej baterii może stwarzać ryzyko pożaru lub wybuchu.

#### **Karta pamięci SD**

Karta SD służy do przechowywania danych EEG zarejestrowanych przez Trackit T4A. W formacie SD dostępne są karty pamięci o różnej pojemności. Trackit T4A obsługuje karty SD o pojemności do 64 GB z systemem plików FAT32. Aby uzyskać najlepszą wydajność i zapewnić ciągłe niezawodne nagrywanie, z Trackit T4A zaleca się używanie kart SD klasy 10. Trackit T4A jest dostarczany z kartą MicroSD klasy 10 16 GB (z adapterem).

#### **Torby i paski do zastosowań ambulatoryjnych**

Torba T4A mieści wzmacniacz, gdy jest używany w zastosowaniach ambulatoryjnych. Torba chroni wzmacniacz przed wodą i kurzem (stopień ochrony IP22).

#### **Kabel USB do podłączenia do komputera**

W zastosowaniach innych niż ambulatoryjne wzmacniacz można podłączyć bezpośrednio do portu USB w komputerze.

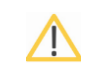

Wzmacniacz może być używany wyłącznie z kablem USB dostarczonym z urządzeniem.

#### **Zasilacz sieciowy AC/DC klasy medycznej do laptopa**

W przypadku prowadzenia badań EEG w otoczeniu pacjenta należy kontrolować prąd upływu. Zasilanie sieciowe laptopa musi być specjalnego typu medycznego, spełniającego odpowiednie normy bezpieczeństwa, dostarczonego lub autoryzowanego przez Lifelines.

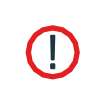

Laptop może być podłączony wyłącznie do zasilacza laptopa klasy medycznej, dostarczonego lub autoryzowanego przez Lifelines. Nie używaj standardowego zasilacza laptopa.

Używaj wyłącznie laptopa dostarczonego lub autoryzowanego przez Lifelines.

#### **Oprogramowanie do konfiguracji i nagrywania**

Oprogramowanie konfiguracyjne Trackit działa w systemie Microsoft Windows XP, Windows Vista, Windows 7, 8 lub 10 na komputerze-hoście i służy do konfigurowania i przeglądania wzmacniacza T4A oraz do nagrywania na komputerze.

Wzmacniacz Trackit T4A łączy się z komputerem za pomocą kabla USB lub bezprzewodowo przez Bluetooth. Konfiguracja zapisu jest pobierana do urządzenia i można sprawdzić, czy wszystkie elektrody zostały prawidłowo podłączone. Następnie wzmacniacz zostaje odłączony od komputera i rozpoczyna się nagrywanie.

<span id="page-15-0"></span>**Funkcje oprogramowania:** *zapoznaj się z instrukcją oprogramowania Trackit Plus*

- Pobierz szablon nagrania. Zawiera on informacje, które elektrody i montaż rejestracji są używane .
- Przeprowadź kontrolę kalibracji wzmacniacza.
- Przeprowadź kontrolę impedancji na wzmacniaczu.
- Wykonaj zapis EEG.
- Sprawdź bieżący zapis EEG.

#### <span id="page-15-1"></span>**1.7 Części wymienne**

Lifelines Ltd. udostępni na żądanie schematy obwodów, wykazy części składowych, opisy, instrukcje kalibracji lub inne informacje, które pomogą personelowi serwisowemu w naprawie tych części, które zostały określone przez Lifelines Ltd. jako możliwe do naprawy przez personel serwisowy.

#### **Wymiana baterii wewnętrznej – tylko personel serwisowy**

Wzmacniacz Trackit T4A zawiera ładowalną baterię litowo-jonową typu LIR2450.

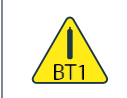

Wymiana baterii przez nieodpowiednio przeszkolony personel może spowodować zagrożenie. Należy go wymienić tylko na właściwy typ. Zapoznaj się z instrukcją serwisową Trackit T4A.

### <span id="page-16-0"></span>**2 Instalacja i konserwacja**

**Poniższy rozdział należy przeczytać i zrozumieć przed włączeniem urządzenia.**

<u>/I\</u>

Medyczny sprzęt elektryczny wymaga specjalnych środków ostrożności dotyczących EMC oraz musi być instalowany i uruchamiany zgodnie z informacjami EMC zawartymi w Załączniku.

Funkcjonalność lub bezpieczeństwo urządzenia może ulec pogorszeniu, jeśli zostało poddane niekorzystnym warunkom podczas przechowywania lub transportu. Jeśli w jakimkolwiek momencie istnieje podejrzenie, że działanie lub bezpieczeństwo uległo pogorszeniu, przyrząd należy wyłączyć z eksploatacji i zabezpieczyć przed niezamierzonym użyciem.

W razie potrzeby należy skontaktować się z producentem (szczegóły na stronie ii) w celu uzyskania pomocy przy konfiguracji, użytkowaniu lub konserwacji sprzętu; lub zgłosić nieoczekiwaną operację albo zdarzenie.

Montaż systemu oraz wszelkie modyfikacje w okresie jego eksploatacji wymagają oceny pod kątem wymagań normy IEC 60601-1.

#### **2.1 Kontrole kompletności i integralności**

- 1. Wyjąć sprzęt z opakowania.
- 2. Skorzystaj z listy części, aby sprawdzić, czy otrzymano wszystkie zamówione artykuły.
- 3. Sprawdź, czy nie ma śladów uszkodzeń, które mogły wystąpić podczas transportu lub przechowywania. W przypadku stwierdzenia jakichkolwiek uszkodzeń nie należy używać urządzenia - skontaktuj się z dystrybutorem.

#### **2.2 Parametry środowiskowe do pracy oraz przechowywania i transportu**

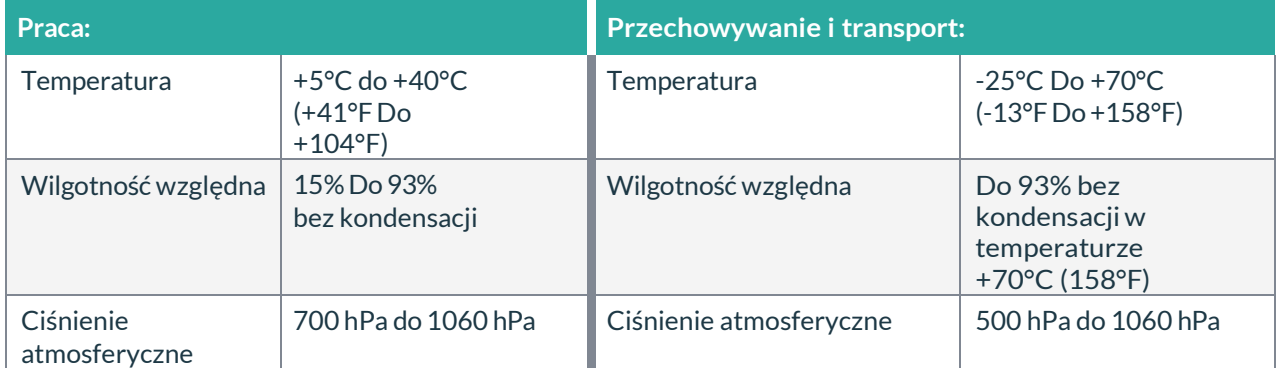

#### <span id="page-17-0"></span>**2.3 Podłączenie zasilania**

#### **Wzmacniacz Trackit T4A**

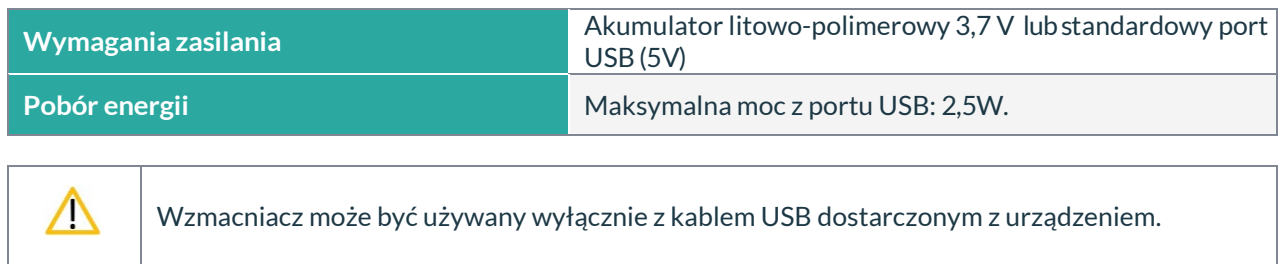

#### **Zasilacz sieciowy AC klasy medycznej do laptopa**

Jeżeli badania EEG są przeprowadzane w otoczeniu pacjenta, prąd upływu musi być kontrolowany. Zasilacz sieciowy laptopa musi być typu specjalnego klasy medycznej o odpowiednich standardach bezpieczeństwa, dostarczonych lub zatwierdzonych przez firmę Lifelines.

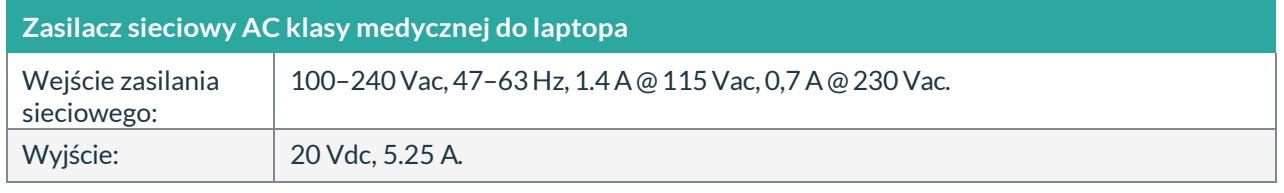

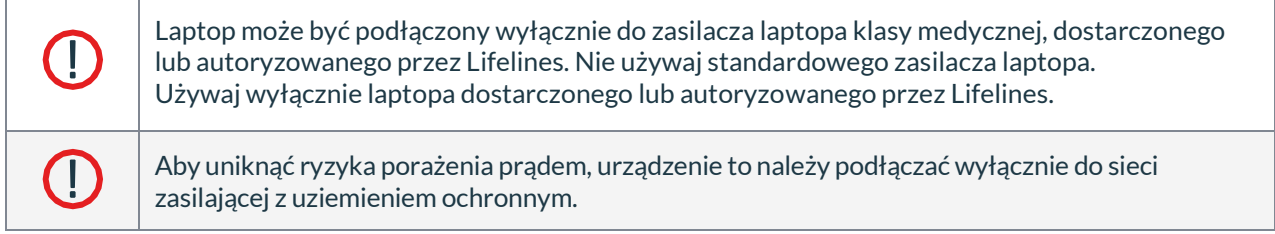

#### **Ładowarka do akumulatorów jednokomorowa (nr kat 1604)**

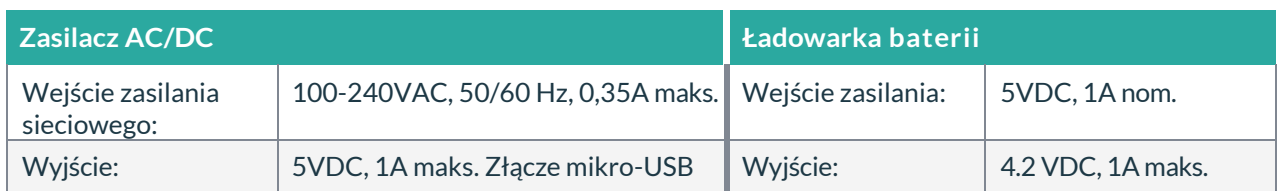

#### **Ładowarka do akumulatorów czterokomorowa (nr kat 1605)**

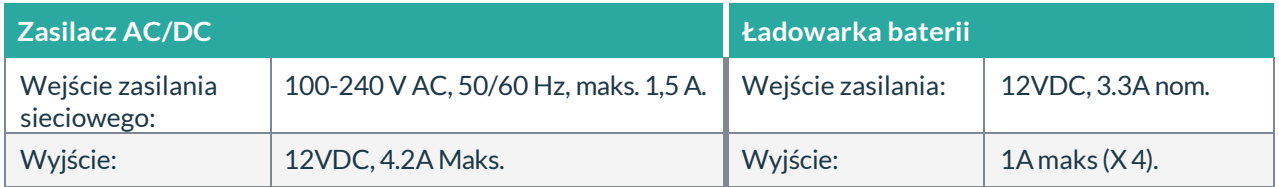

#### <span id="page-18-0"></span>**2.4 Zasilanie akumalatorowe**

#### **Zestaw akumulatorów litowo-polimerowych**

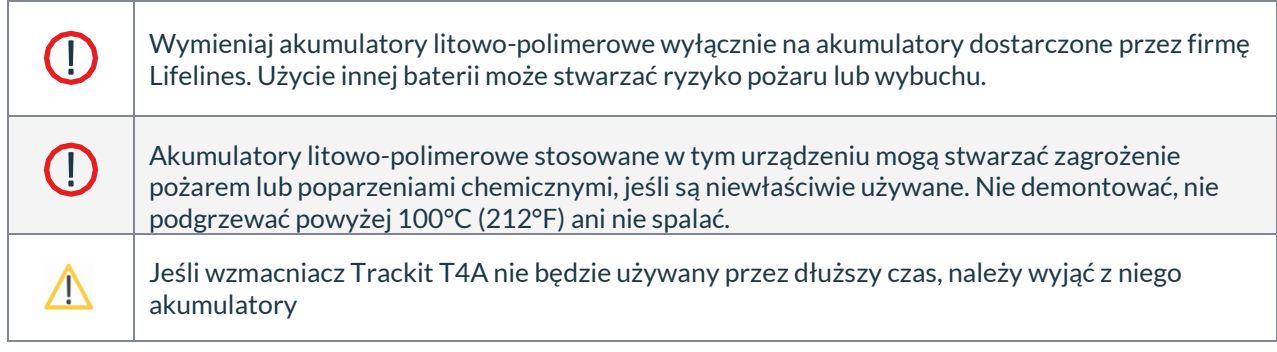

Wzmacniacz Trackit T4A zasilany jest z jednego lub dwóch akumulatorów. Po pełnym naładowaniu dwa akumulatory zwykle zasilają urządzenie przez 72 godziny, w zależności od liczby kanałów, częstotliwości próbkowania i użycia sieci bezprzewodowej (36 godzin, jeśli używany jest tylko jeden akumulator).

Typowa żywotność akumulatorów wynosi 500 cykli ładowania i rozładowania.

Do ładowania akumulatorów wymagana jest ładowarka zewnętrzna. Wzmacniacz Trackit T4A nie ładuje akumulatorów.

Wymiany akumulatorów powinien dokonać pracownik służby zdrowia. Należy to zrobić przed rozpoczęciem nagrywania. Pacjent nie powinien wymieniać akumulatorów samodzielnie.

#### **Instrukcja użytkowania akumulator litowo-polimerowych**

- Akumulatory są ładowane za pomocą określonej ładowarki zewnętrznej. Zapoznaj się z instrukcją dostarczoną z ładowarką.
- Czas pracy będzie krótszy niż zwykle w niskich temperaturach. Baterii można używać w temperaturze od 0°C (32°F) do 45°C (113°F), ale najlepsze wyniki osiąga się w temperaturze od 10°C (50°F) do 30°C (86°F).
- Jeśli akumulatory zaczynają działać krócej niż zwykle, oznacza to, że ich żywotność dobiegła końca i należy je wymienić. Zużyte akumulatory należy niezwłocznie utylizować i przechowywać z dala od dzieci.
- Ponieważ akumulatory same się rozładowują po pewnym czasie, najlepiej je ładować dzień lub dwa przed planowanym użyciem.

#### **Wewnętrzna bateria zapasowa Li-Ion**

Wewnętrzna bateria zapasowa umożliwi dalsze działanie urządzenia przez krótki czas (ok. 30 minut), aby umożliwić wymianę głównego zestawu baterii. Jest ładowana automatycznie, gdy wzmacniacz jest włączony i/lub podłączony przez port USB, albo wyposażony w akumulator. Stan naładowania jest wyświetlany, jak opisano w rozdziale 3.5, zawsze, gdy urządzenie jest zasilane z baterii zapasowej.

Typowa żywotność to 500 cykli ładowania i rozładowania. Bateria zapasowa może być wymieniana wyłącznie przez personel serwisowy.

#### <span id="page-19-0"></span>**2.5 Użytkowanie w środowisku domowym**

Jeżeli sprzęt ma być używany w domu, urządzenie powinno być używane w torbie, w której jest zabezpieczone przed wnikaniem ciał stałych i wody w normie IP22.

Laptop jest opcjonalny w środowisku domowym i może być używany do nagrywania wideo. Nie ma połączenia kablowego między komputerem a wzmacniaczem T4A, ponieważ cała komunikacja odbywa się bezprzewodowo.

Trzymaj sprzęt z dala od źródeł ciepła.

Nie używaj telefonów komórkowych.

Nie pozwalaj zwierzętom ani dzieciom ingerować w sprzęt lub przewody elektrod.

Gdy urządzenie jest obsługiwane z lub bez połączenia Bluetooth, inne urządzenia znajdujące się w pobliżu należy odsunąć lub wyłączyć, aby zmniejszyć prawdopodobieństwo zakłóceń w działaniu sprzętu lub przez sprzęt.

Trackit T4A ma wbudowany wewnętrzny nadajnik Bluetooth. Jest to zatwierdzony typ, który stwarza minimalne ryzyko wzajemnego zakłócania z innymi urządzeniami.

#### **2.6 Użytkowanie z innymi urządzeniami**

#### **Defibrylatory I HF chirurgiczny sprzęt**

Sprzęt nie jest odporny na defibrylację i nie powinien być używany w sytuacjach, w których istnieje prawdopodobieństwo użycia defibrylatora. Urządzenia nie należy używać z urządzeniami chirurgicznymi o wysokiej częstotliwości ani w ich obecności.

#### **Inny sprzęt podłączony do pacjenta**

W przypadku równoczesnego stosowania z innym sprzętem podłączonym do pacjenta, na przykład rozrusznikiem serca lub innym stymulatorem elektrycznym, jest mało prawdopodobne, aby wystąpiło zagrożenie bezpieczeństwa. Zawsze jednak należy zapoznać się z dokumentacją dostarczoną z innym sprzętem podłączonym do pacjenta, aby upewnić się, że wszystkie zagrożenia, ostrzeżenia i przestrogi zostały uwzględnione przed wspólnym użyciem sprzętu.

#### **Prąd u p ł y w u**

Ten system został zaprojektowany zgodnie z normą IEC 60601-1, międzynarodową normą dotyczącą medycznych urządzeń elektronicznych, która określa dopuszczalne poziomy prądu upływowego. Potencjalne zagrożenie istnieje w sumowaniu prądów upływowych spowodowanych połączeniem kilku elementów wyposażenia. Ponieważ system ten może być używany w połączeniu ze standardowymi urządzeniami elektronicznymi, całkowity prąd upływu powinien być testowany za każdym razem, gdy system jest modyfikowany.

Nie powinno być żadnych połączeń elektrycznych między sprzętem systemu, który jest zasilany przez zasilacz klasy medycznej, a jakimkolwiek innym sprzętem zasilanym z innego źródła zasilania.

#### <span id="page-20-0"></span>**2.7 Zakłócenia**

Trackit T4A będzie nadal działać w obecności pól magnetycznych o częstotliwości radiowej (RF) oraz skutków wyładowań elektrostatycznych (ESD) i innych zakłóceń, zgodnie z wymaganiami normy IEC60601- 1-2. Jednak wzmacniacz Trackit T4A rejestruje sygnały o bardzo małej amplitudzie, a same te sygnały nie są odporne na skutki zakłóceń RF, ESD i pola magnetycznego o niskiej częstotliwości. Takie zakłócenia mogą powodować artefakty sygnału.

Trackit T4A ma wbudowane wewnętrzny nadajnik Bluetooth. Jest to zatwierdzony typ, który stwarza minimalne ryzyko wzajemnych interferencji z innymi urządzeniami.

Jeśli jednak urządzenie jest obsługiwane z połączeniem Bluetooth lub bez niego, inne znajdujące się w pobliżu urządzenia należy odsunąć lub wyłączyć, aby zmniejszyć prawdopodobieństwo zakłóceń w sprzęcie lub przez sprzęt.

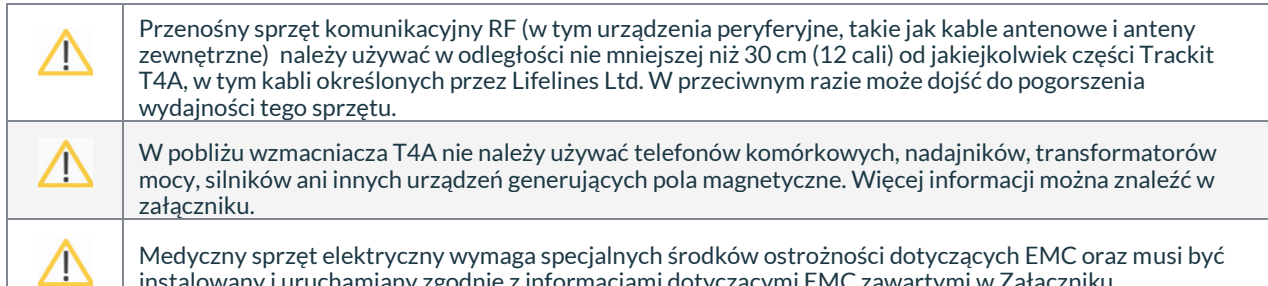

instalowany i uruchamiany zgodnie z informacjami dotyczącymi EMC zawartymi w Załączniku.

#### **2.8 Konserwacja i czyszczenie**

Wzmacniacz T4A i jego akcesoria nie wymagają rutynowych testów, kalibracji ani procedur konserwacyjnych, poza okazjonalnym czyszczeniem i sprawdzaniem pod kątem zużycia i uszkodzeń wszystkich części, w tym akcesoriów.

Podczas używania na pacjencie nie należy wykonywać żadnych czynności serwisowych ani konserwacyjnych.

#### **Czyszczenie i dezynfekcja**

Przed każdym ponownym użyciem systemu wszystkie zewnętrzne powierzchnie wzmacniacza T4A i jego torbę można w razie potrzeby wyczyścić szmatką zwilżoną łagodnym roztworem detergentu.

Dezynfekcję sprzętu można przeprowadzić przy użyciu środków dezynfekujących na bazie QAC. Zalecane są chusteczki, aby zapobiec przedostawaniu się jakichkolwiek płynów do urządzenia. Odpowiednie produkty to Mikrozid Sensitive Wipes (Schülke & Mayr GmbH), Microbac forte (Paul Hartmann AG), Distel Wipes (Tristel Ltd.), chusteczki dezynfekujące Mikro-Kill (Medline Industries, Inc.), Sani-Cloth HB Germicidal Wipes (PD International, Inc).

Instrukcje dotyczące czyszczenia laptopa znajdują się w dokumentacji producenta.

Ί

Nie pozwól, aby jakakolwiek ciecz dostała się do obudowy urządzenia lub złącza. Nie używaj acetonu na żadnej z części urządzenia.

#### **2.9 Utylizacja sprzętu**

Kiedy okres eksploatacji urządzenia oraz jego części i akcesoriów dobiegnie końca, należy je zutylizować zgodnie z lokalnymi przepisami dotyczącymi odpadów, które zwykle znajdują się gestii władz lokalnych.

Zużyte akumulatory należy niezwłocznie zutylizować i przechowywać z dala od dzieci.

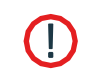

Nie wrzucaj akumulatorów do ognia ani nie spalaj.

### <span id="page-21-0"></span>**3 Podłączenie i użytkowanie**

#### <span id="page-21-1"></span>**3.1 Przegląd**

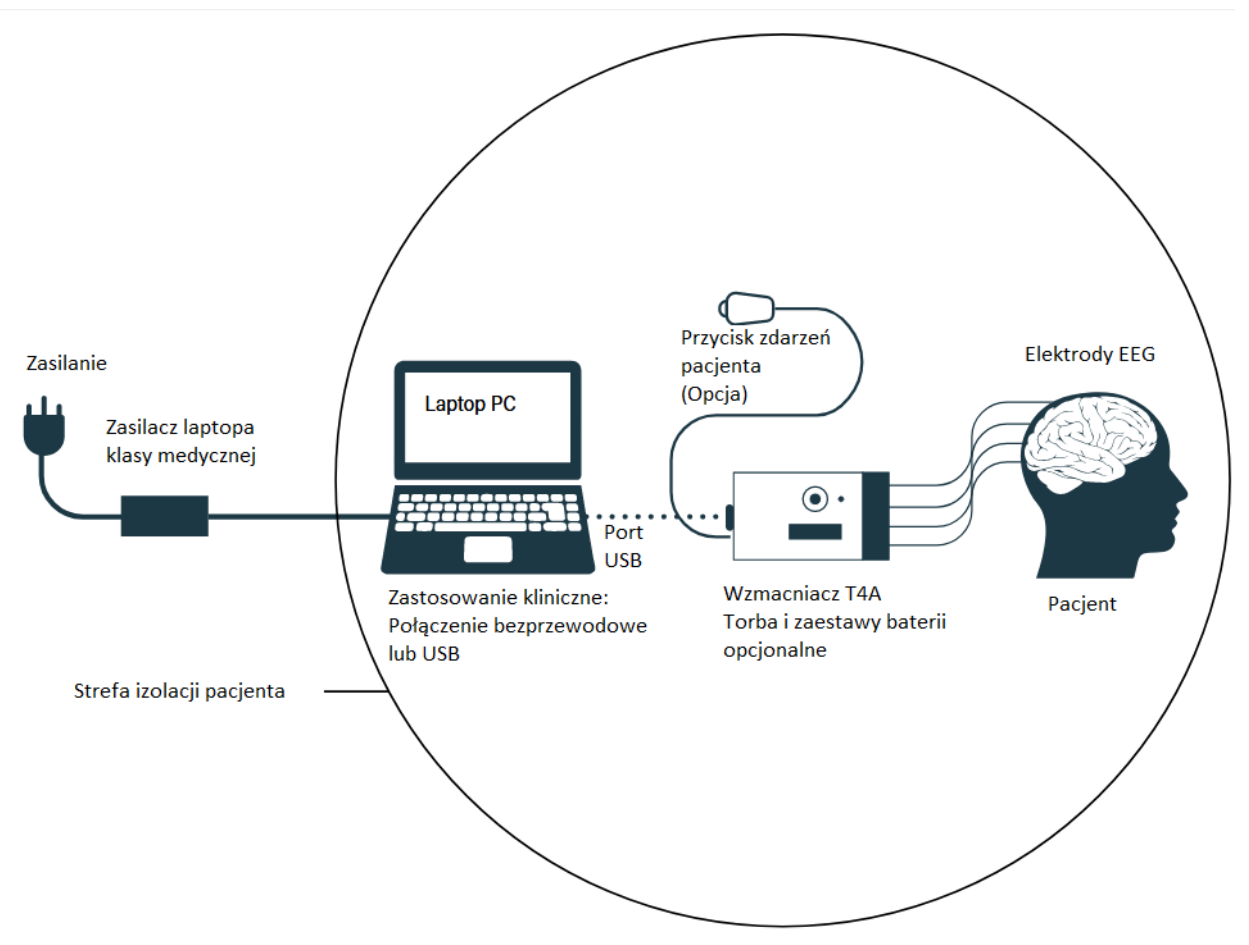

*Rysunek 1: Podłączanie wzmacniacza Trackit T4A — zastosowanie kliniczne*

#### **Zastosowanie kliniczne**

Podczas stosowania klinicznego wzmacniacz Trackit T4A można podłączyć do komputera za pomocą kabla USB lub bezprzewodowego połączenia Bluetooth (patrz Rysunek 1). Torba wzmacniacza T4A jest opcjonalna i może służyć do jego ochrony i zabezpieczenia.

**UWAGA:** W przypadku transportu, tj. noszenia na ciele, wzmacniacz T4A musi być umieszczony w torbie po odłączeniu od komputera w celu ochrony przed rozlaniem płynów, wysokimi poziomami wyładowań elektrostatycznych i uszkodzeniami fizycznymi.

Tam, gdzie cały system Trackit T4A, w tym komputer, jest używany w otoczeniu pacjenta, prądy upływowe z sieci oraz wymogi bezpieczeństwa i przepisów są spełnione dzięki zastosowaniu specjalnego zasilacza do laptopa klasy medycznej.

#### <span id="page-22-0"></span>**Użytkowanie w domu**

Podczas użytku domowego Wzmacniacz Trackit T4A jest zasilany bateryjnie i mieści się w torbie, gdzie jest chroniony przed wnikaniem ciał stałych i wody do stopnia IP22. Laptop jest opcjonalny i może być używany do nagrania wideo. Nie ma połączenia kablowego między komputerem a wzmacniaczem T4A, ponieważ cała komunikacja odbywa się bezprzewodowo (patrz rysunek 2).

**UWAGA:** W przypadku zastosowań domowych pacjent powinien otrzymać Kartę Instrukcji dla Pacjenta, która szczegółowo opisuje najważniejsze instrukcje użytkowania i bezpieczeństwa dotyczące sprzętu. Szczegółowe informacje znajdują się w Karcie Instrukcji dla Pacjenta.

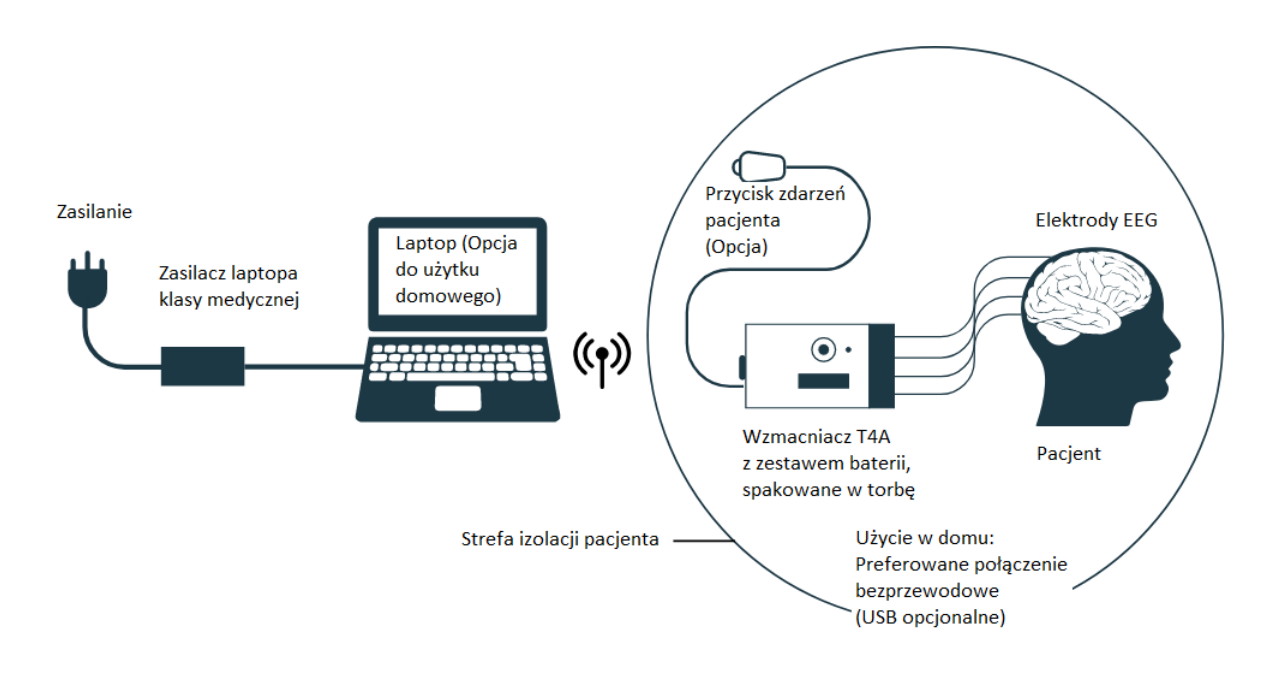

*Rysunek 2: Podłączanie wzmacniacza Trackit T4A — do użytku domowego*

#### **3.2 Instalacja i obsługa laptopa**

Laptop może być podłączony wyłącznie do zasilacza laptopa klasy medycznej, dostarczonego lub autoryzowanego przez Lifelines. Nie używaj standardowego zasilacza laptopa.

Używaj wyłącznie laptopa dostarczonego lub autoryzowanego przez Lifelines.

- 1. Podłącz przewód zasilający do zasilacza klasy medycznej.
- 2. Podłącz wyjście zasilacza do złącza wejściowego zasilania w laptopie.
- 3. Podłącz przewód zasilający do gniazdka sieciowego.

**UWAGA:** Przewód zasilający służy jako urządzenie odłączające zasilanie. Powinien być zainstalowany w pobliżu sprzętu i być łatwo dostępny.

4. W celu instalacji i obsługi laptopa należy zapoznać się dołączoną do niego instrukcją producenta.

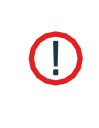

 $\left( \, \right]$ 

Nie dotykaj jednocześnie żadnego dostępnego złącza USB lub innych styków w komputerze i na pacjencie.

Jeśli kabel USB jest używany w domu, laptop i zasilacz muszą znajdować się w odległości 1,5 m od pacjenta.

#### <span id="page-23-0"></span>**3.3 Montaż zestawu baterii**

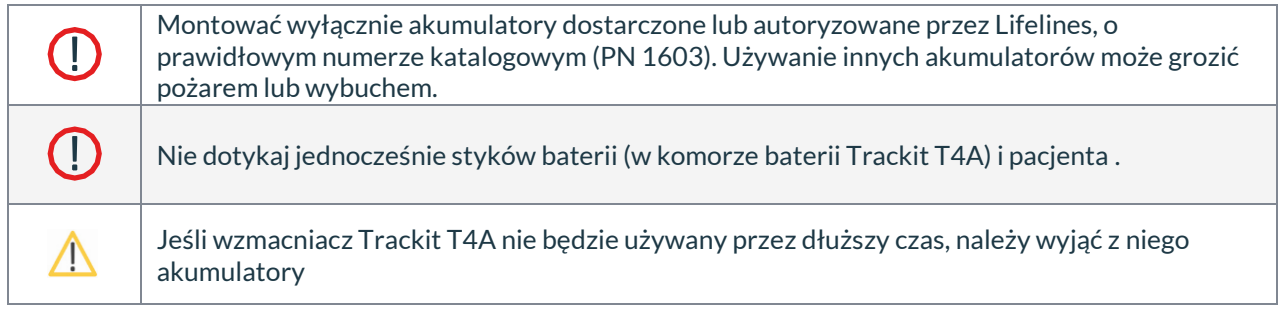

W przypadku zastosowań ambulatoryjnych, noszenia na ciele, Trackit T4A jest zasilany z zestawu akumulatorów. W pełni naładowane akumulatory należy zamontować we wzmacniaczu T4A przed skonfigurowaniem rejestracji ambulatoryjnej. Jeśli wzmacniacz ma być używany w środowisku klinicznym z kablem USB, użycie akumulatorów jest opcjonalne, ponieważ wzmacniacz będzie zasilany z portu USB..

- 1. Odwróć T4A tak, aby spód był skierowany do góry.
- 2. Za pomocą narzędzia (klucza) T4/T4A otwórz komorę baterii, naciskając przycisk otwierania drzwi. Komora baterii otworzy się sprężynowo. Patrz rysunek 3.
- 

- 3. Jeśli w urządzeniu są baterie, najpierw je wyjmij.
- 4. Włóż akumulator(y) (styki akumulatora skierowane w dół) do wzmacniacza. Jeśli montujesz tylko jeden akumulator, włóż akumulator w miejsce akumulatora 1.
- 5. Delikatnie zamknij komorę baterii. Klapka zatrzaśnie się i zamknie automatycznie.

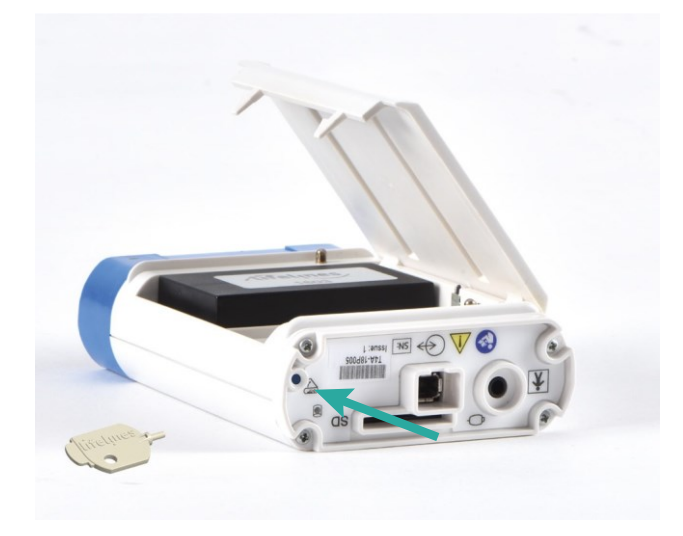

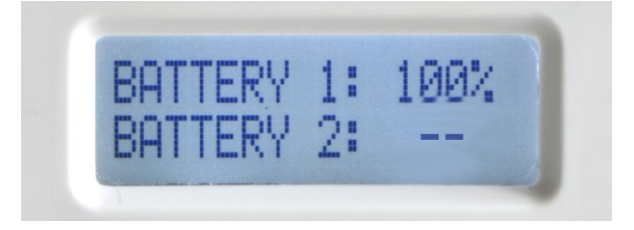

*Rysunek 3: Wymiana baterii Rysunek 4: Wyświetlacz pojemności baterii*

Gdy komora baterii jest otwarta, a wzmacniacz jest włączony, na wyświetlaczu pojawi się pozostała pojemność zainstalowanych pakietów baterii. Jeśli akumulator nie jest zainstalowany, na wyświetlaczu pojawią się dwie kreski, jak pokazano powyżej. Ten widok pozostanie na wyświetlaczu przez 10 sekund po zamknięciu komory baterii. Naciśnięcie przycisku zdarzenia spowoduje zresetowanie wyświetlacza do ekranu stanu.

**UWAGA:** Akumulatory nie są zabezpieczone w T4A, gdy drzwi są otwarte. Należy zachować ostrożność przy otwartych drzwiczkach, ponieważ akumulatory mogą wypaść w przypadku przewrócenia wzmacniacza.

### <span id="page-24-0"></span>**3.4 Podłączanie wzmacniacza Trackit T4A**

Górna powierzchnia urządzenia Trackit T4A zawiera wyświetlacz, przycisk zdarzenia pacjenta,  $\circledbullet$  i czujnik światła otoczenia. Szczegółowe informacje na temat wyświetlacza znajdują się na **[stronie 26](#page-27-1)** . Naciśnięcie przycisku rejestruje zdarzenie pacjenta i włącza podświetlenie wyświetlacza.

Obok przycisku znajduje się okrągły otwór, w którym znajduje się czujnik do pomiaru poziomu światła otoczenia.

#### **Podłączanie Elektrod EEG**

Jednostka podłączania pacjenta (PCU) wzmacniacza jest ułożona w standardowej konfiguracji 10-20, jak pokazano na rysunku 5. Jest dostosowana do standardowych elektrod wyposażone w złącza DIN 42802 typu touchproof.

Grafika i kolory układu 10/20 na PCU zostały zaktualizowane, aby wyraźnie zidentyfikować lokalizację wejść EEG. Rysunek 5 przedstawia obie wersje grafiki.

Nie wykorzystane wejścia można wyłączyć lub przypisać ponownie według preferencji użytkownika za pomocą dostarczonego oprogramowania. Odwołaj się do **[Załączni](#page-48-0)k[a 5](#page-48-0)** w celu uzyskania pełnego mapowania kanałów.

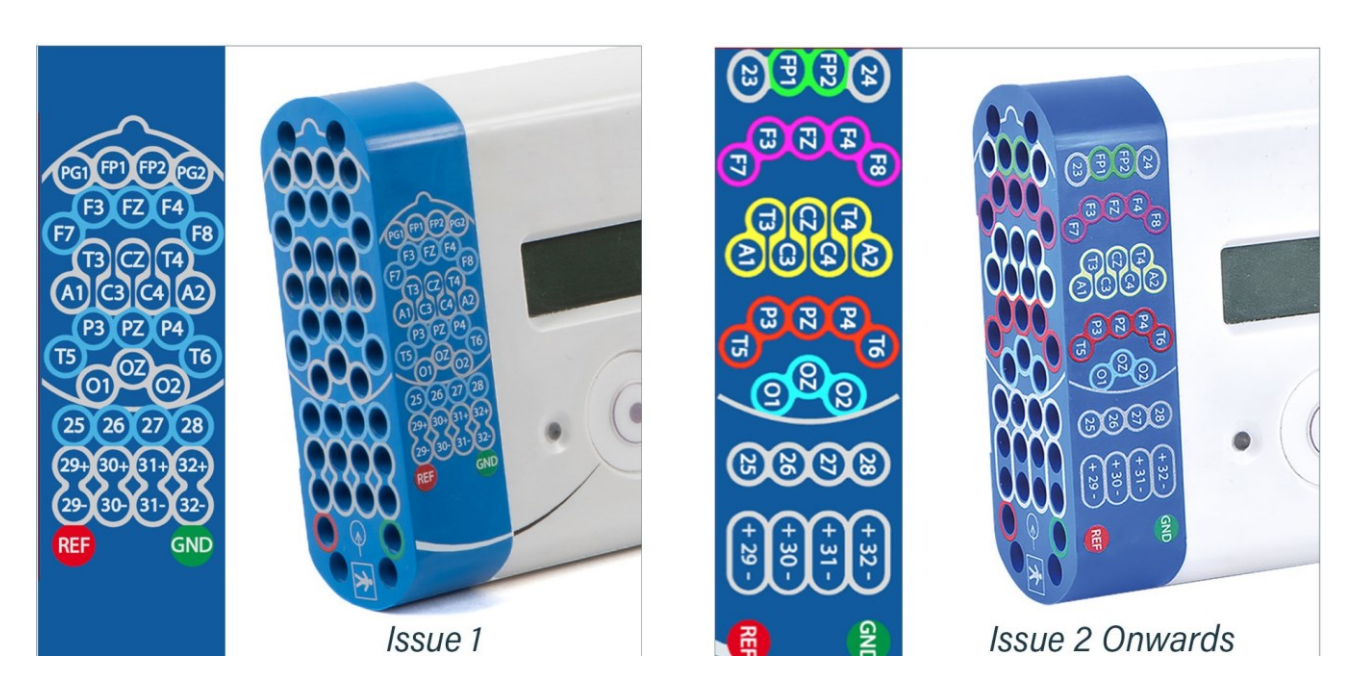

#### *Rysunek 5: Podłączanie wzmacniacza Trackit T4A (PCU/przednia ściana)*

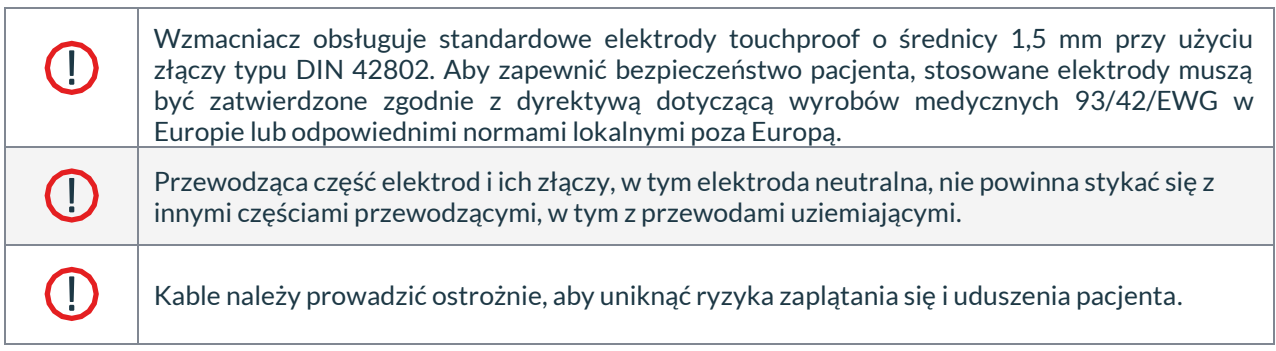

<span id="page-25-0"></span>Tylni panel wzmacniacza wyposażono w kilka złączy, jak pokazano poniżej.

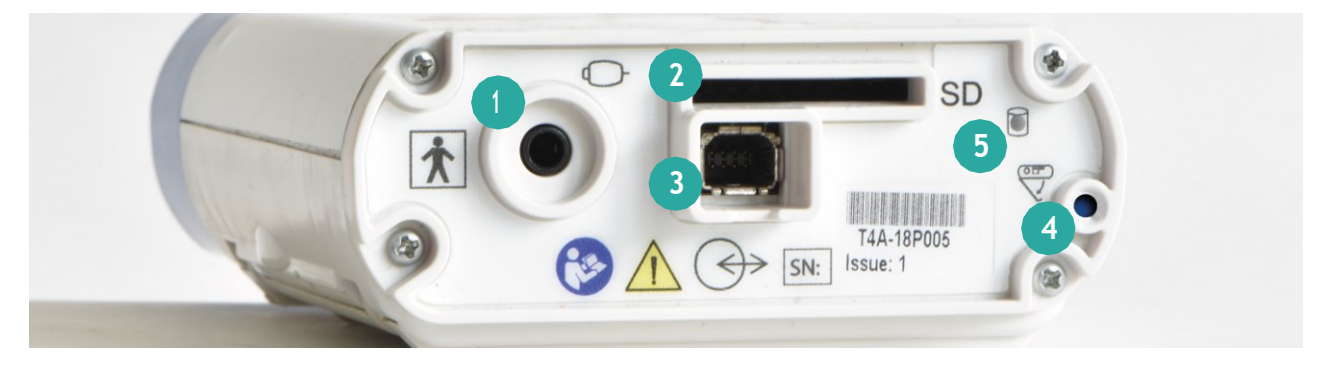

*Rysunek 6: Złącza i wskaźniki na wzmacniaczu T4A, końcówka złącza*

1. Przewodowy przełącznik zdarzeń pacjenta: to złącze typu jack 3,5 mm umożliwia podłączenie opcjonalnego przełącznika zdarzeń pacjenta.

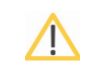

Do tego złącza można podłączać wyłącznie przycisk zdarzenia pacjenta dostarczony przez firmę Lifelines.

- 2. Gniazdo karty pamięci SD.
- 3. Złącze portu komunikacji danych.
- 4. Przycisk dostępu do komory baterii.
- 5. Wskaźnik aktywności karty SD.

#### **Podłączenie kabla USB**

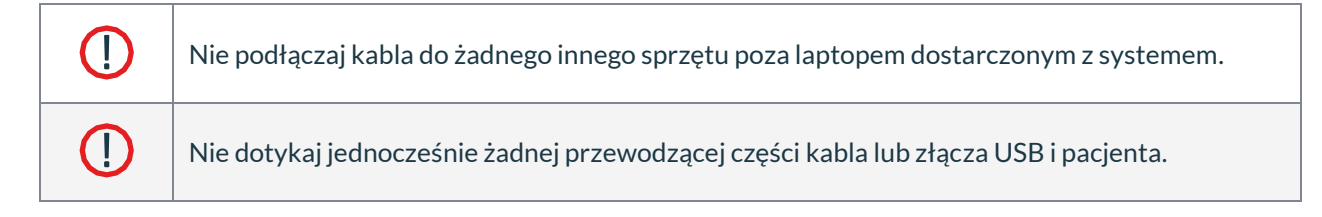

Jeśli wzmacniacz ma być podłączony za pomocą kabla, dostarczony kabel USB (PN 1602) należy podłączyć do gniazda danych (pozycja 3, Rysunek 6) na końcu złącza wzmacniacza T4A oraz do dowolnego portu USB w laptopie. W połączeniu z kablem wzmacniacz może działać z akumulatorami lub bez nich.

Po poprawnym podłączeniu złącze na kablu zatrzaśnie się w gnieździe wzmacniacza.

#### <span id="page-26-0"></span>**Odłączanie kabla USB:**

- 1. Trzymając złącze, wciśnij blokadę na złączu w kierunku wzmacniacza.
- 2. Trzymając wciśniętą blokadę na złączu, wyciągnij złącze z gniazda.

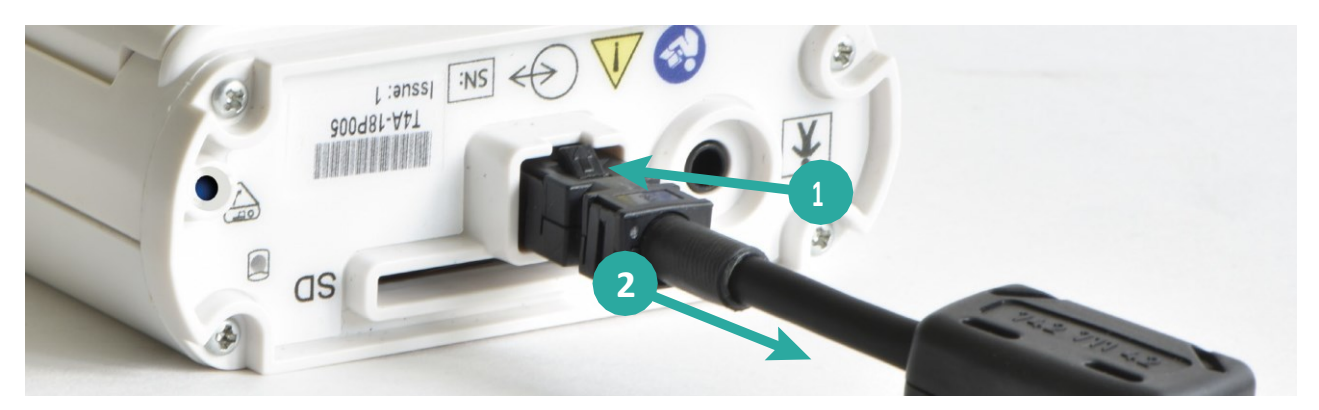

*Rysunek 7: Odłączanie kabla USB*

#### **Połączenie Bluetooth**

Wzmacniacz Trackit T4A ma wbudowaną funkcję łączności bezprzewodowej Bluetooth, która umożliwia bezprzewodową komunikację T4A z komputerem obsługującym technologię Bluetooth. Pozwala to na zdalne monitorowanie T4A przez bezpieczne łącze bezprzewodowe w zasięgu około 100 m lub większym (w zależności od sprzętu i czynników środowiskowych).

Szczegółowe informacje na temat połączenia i użytkowania Bluetooth znajdują się w rozdziale **[3.6](#page-28-1)** .

#### **3.5 Włączanie i wyłączanie wzmacniacza**

#### **Włączanie**

Aby włączyć wzmacniacz, naciśnij i przytrzymaj przycisk zdarzenia pacjenta przez 2 sekundy. Po włączeniu wzmacniacza włączy się podświetlenie wyświetlacza i rozlegnie się sygnał dźwiękowy. Wzmacniacz przeprowadzi autotest i po kilku sekundach wyświetli ekran stanu (Rysunek 8).

**UWAGA:** Wzmacniacz włączy się automatycznie, gdy tylko zostanie podłączony do komputera za pomocą kabla **USB.** 

#### **Wyłączanie**

Wzmacniacz wyłączy się automatycznie (po okresie bezczynności), gdy nie będzie nagrywał i zostanie odłączony od komputera. Limit czasu braku aktywności można skonfigurować w oprogramowaniu.

#### <span id="page-27-0"></span>**Wskaźniki**

#### <span id="page-27-1"></span>**Wyświetlacz Trackit T4A**

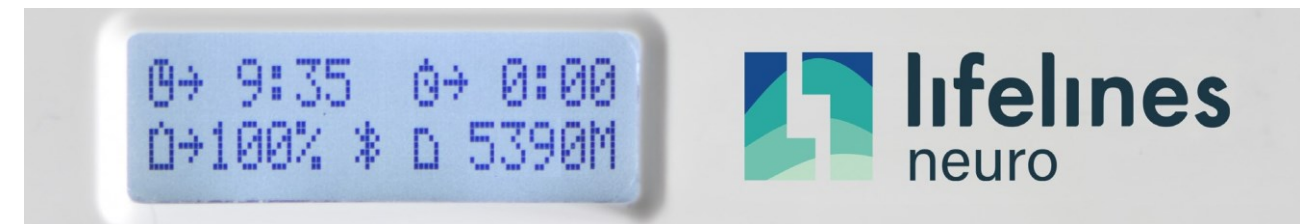

#### *Rysunek 8: Wyświetlacz Trackit T4A*

#### Na wyświetlaczu wzmacniacza T4A wyświetlane są następujące wskaźniki:

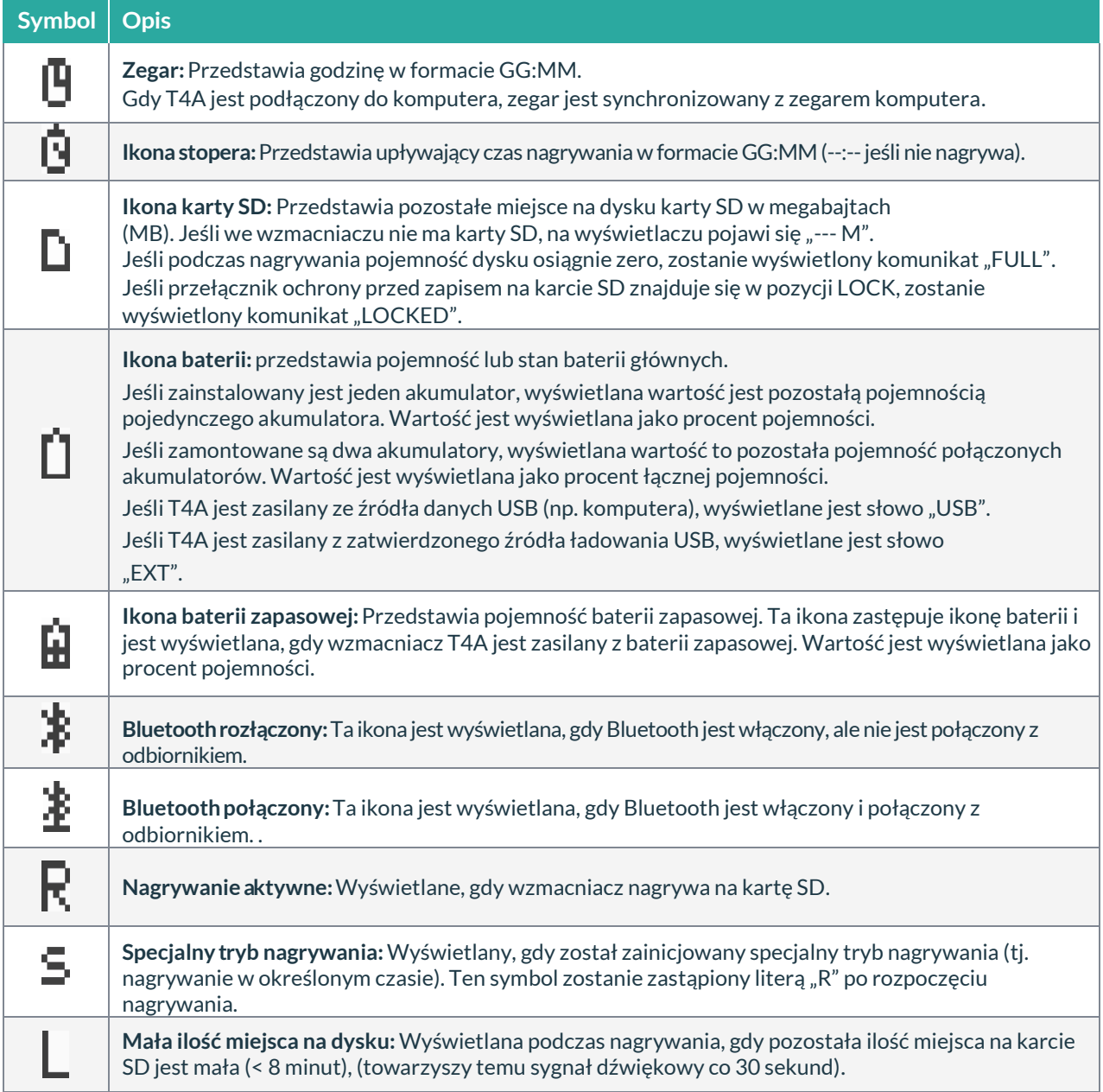

#### <span id="page-28-0"></span>**Podświetlenie wyświetlacza**

Wyświetlacz posiada białe podświetlenie LED. Podświetlenie jest włączone i pozostaje włączone przez 3 sekundy podczas następujących wydarzeń:

- Przy włączeniu zasilania
- Po naciśnięciu przewodowego przycisku zdarzeń
- Podczas parowania Bluetooth
- Gdy komora baterii jest zamknięta

#### **Wskaźnik karty SD**

Wzmacniacz T4A jest wyposażony w pomarańczową diodę LED na panelu złączy (Rysunek 6, nr 5). Ten wskaźnik będzie migać, gdy na karcie SD będzie wykonywana jakakolwiek czynność odczytu lub zapisu.

#### **Brzęczyk**

Wzmacniacz T4A wykorzystuje brzęczyk dźwiękowy do sygnalizowania reakcji użytkownika. Krótki sygnał dźwiękowy zostanie wyemitowany w przypadku następujących zdarzeń:

- Włączanie i wyłączanie
- Naciśnięcie lokalnego przycisku zdarzenia
- Naciśnięcie przewodowego przycisku zdarzenia
- Wkładanie lub wyjmowanie karty SD
- Nagrywanie rozpoczęte / Nagrywanie zakończone
- Komora baterii otwarta / zamknięta
- Proces parowania Bluetooth

#### <span id="page-28-1"></span>**3.6 Bluetooth**

Wzmacniacz Trackit T4A ma wbudowaną funkcję łączności bezprzewodowej Bluetooth, która umożliwia bezprzewodową komunikację T4A z komputerem PC obsługującym technologię Bluetooth. Gdy wzmacniacz T4A jest używany bezprzewodowo, wzmacniacz musi być zasilany co najmniej jednym akumulatorem.

Aby podłączyć wzmacniacz T4A do komputera przez Bluetooth, należy najpierw sparować

wzmacniacz z komputerem. Dodatkowe informacje o Bluetooth można znaleźć w **[Załączniku](#page-44-0) [3](#page-44-0)** .

#### **Parowanie Bluetooth**

Połączenie Bluetooth w T4A wykorzystuje uwierzytelnianie Simple Secure Pairing (SSP). Gdy T4A jest sparowany z komputerem, generowany jest losowy kod, który jest udostępniany między T4A a komputerem. Kod musi zostać potwierdzony zarówno na komputerze, jak i na wzmacniaczu, aby połączyć oba urządzenia. Zapobiega to przerywaniu procesu parowania przez inne urządzenia.

#### **Aby sparować ze wzmacniaczem T4A:**

- 1. Włącz wzmacniacz T4A.
- 2. W opcjach Bluetooth systemu Windows® wyszukaj nowe urządzenia. T4A zostanie wyświetlony jako Lifelines T4A – xx, gdzie xx to numer seryjny wzmacniacza.
- <span id="page-29-0"></span>3. Wybierz żądany wzmacniacz T4A i kliknij przycisk "Paruj".
- 4. Kod zostanie wyświetlony na komputerze i T4A, jak pokazano poniżej.

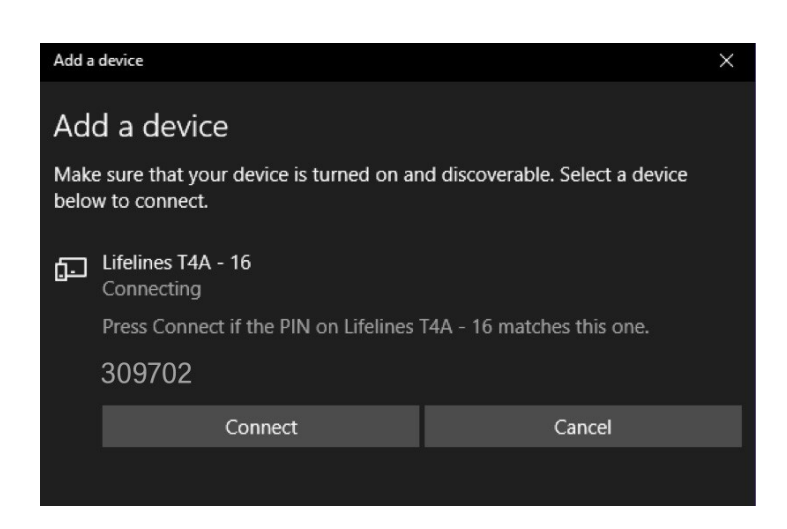

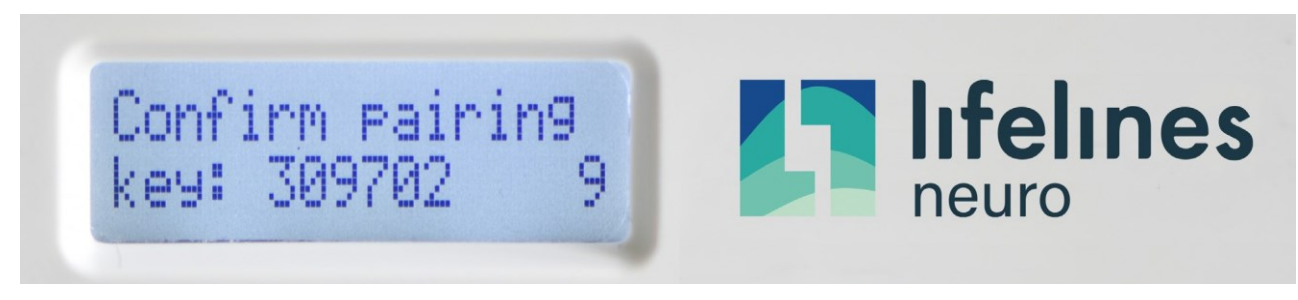

#### *Rysunek 9: Parowanie Bluetooth*

5. Jeśli kody są zgodne, naciśnij przycisk zdarzenia na wzmacniaczu T4A, a następnie "Połącz" (Windows 10) lub przycisk "Dalej" (Windows 7) na komputerze.

**UWAGA:** We wzmacniaczu T4A obowiązuje 10-sekundowy limit czasu. Jeśli przycisk Zdarzenie nie zostanie naciśnięty w ciągu 10 sekund, parowanie nie powiedzie się i proces ten będzie musiał zostać powtórzony.

6. Po potwierdzeniu kodów na komputerze i wzmacniaczu, proces parowania zostanie zakończony.

#### <span id="page-30-0"></span>**Wykorzystanie Bluetooth**

Po sparowaniu Trackit T4A działa jako serwer i zapewnia usługę portu szeregowego dla komputera, działając jako klient. Numer portu szeregowego COM można znaleźć w ustawieniach Bluetooth systemu Windows®.

UWAGA: Windows® przydziela dwa porty COM do T4A. Wymagany port COM to port "Wychodzący".

Nazwę przydzielonego portu COM można zmienić w oprogramowaniu Trackit w celu łatwej identyfikacji. Aby zmienić nazwę portu COM, otwórz okno Opcje Trackit i edytuj odpowiednią nazwę portu COM (patrz instrukcja oprogramowania Trackit Plus).

Szybkość transmisji danych przez Bluetooth jest wolniejsza w porównaniu z kablem USB. Gdy dane są przesyłane przez Bluetooth w wysokiej częstotliwości próbkowania (1ksps lub 2ksps), może dojść do utraty danych między komputerem a wzmacniaczem (patrz tabela poniżej). W takiej sytuacji zmniejsz częstotliwość próbkowania, zmniejsz liczbę wyświetlanych kanałów lub powróć do komunikacji za pomocą kabla USB.

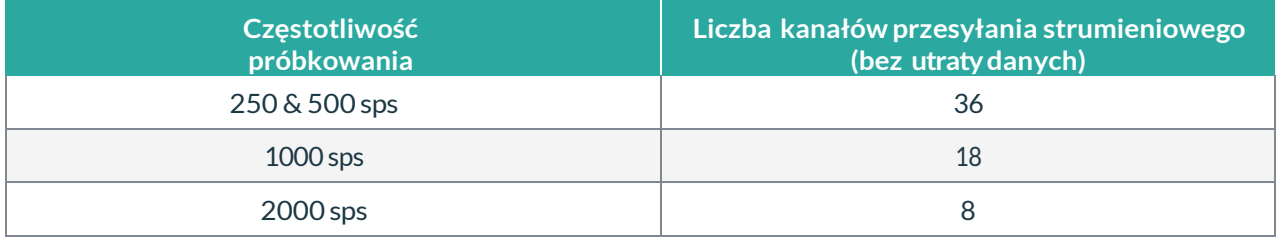

**UWAGA:** Szybkość transmisji danych Bluetooth nie wpływa na liczbę kanałów zapisanych na karcie SD. Na przykład: Na karcie SD można zapisać 32 kanały z szybkością 1000 sps bez utraty danych.

### **3.7 Karta SD**

#### **Przygotowanie karty SD**

Wzmacniacz T4A obsługuje karty SD i SDHC do 32 GB. Patrz **[Załącznik](#page-46-0) [4](#page-46-0)** w celu określenia pojemności wymaganej do nagrywania. Karta SD musi spełniać następujące wymagania:

- Sformatowana do FAT32 (Lifelines zaleca sformatowanie karty SD za pomocą oprogramowania SD Formatting znajdującego się na płycie CD Lifelines).
- Na karcie nie powinno być żadnych plików tylko do odczytu.
- Na karcie nie powinno być żadnych folderów/katalogów.

Jeśli te wymagania nie zostaną spełnione, wzmacniacz T4A może nie być w stanie odczytać karty i nie będzie mógł rozpocząć nagrywania.

#### **We wzmacniaczu T4A zalecane jest używanie kart SD typu High Endurance (MLC).**

**UWAGA:** Wzmacniacz T4A usunie wszystkie pliki z karty SD przed rozpoczęciem nagrywania.

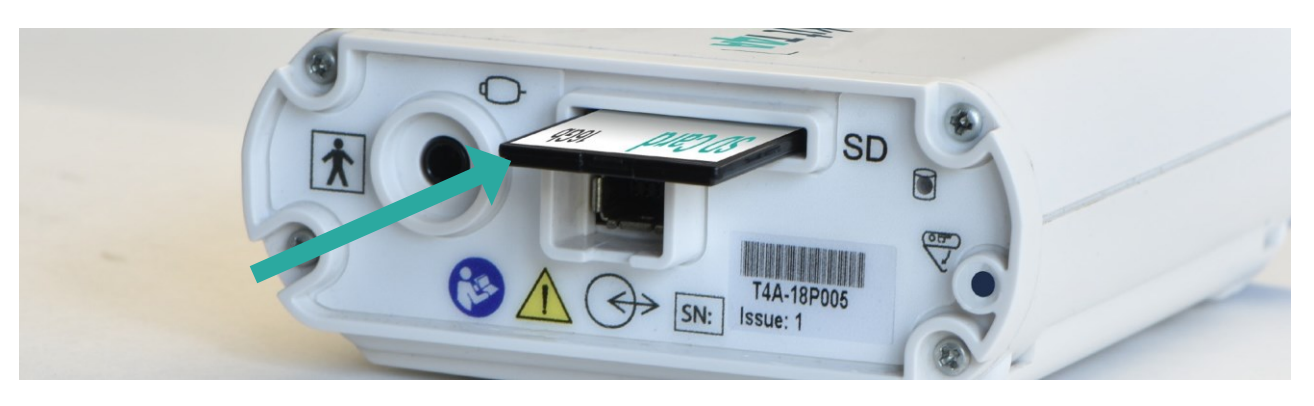

*Rysunek 10: Lokalizacja karty SD*

#### <span id="page-31-0"></span>**Wkładanie i usuwanie**

Wzmacniacz T4A wykorzystuje uchwyt na kartę SD w stylu "push-push" (pchnij, aby włożyć, naciśnij, aby wyjąć).

#### **Wkładanie**

- 1. Aby włożyć kartę, wsuń kartę do gniazda karty SD (Rysunek 6, #2) etykietą karty SD skierowaną do góry. Karta zatrzyma się przed sprężyną.
- 2. Używając narzędzia T4/T4A (w zestawie), delikatnie wepchnij kartę głębiej do gniazda aż zatrzaśnie się na swoim miejscu.
- 3. Po całkowitym włożeniu i zablokowaniu, karta SD zostanie umieszczona w gnieździe karty.

#### **Usuwanie**

- 1. Aby wyjąć kartę, delikatnie popchnij kartę SD za pomocą narzędzia T4/T4A.
- 2. Zwolnij nacisk na kartę, a karta wysunie się z gniazda.

Kartę SD można wkładać i wyjmować, gdy wzmacniacz T4A jest włączony.

Gdy karta SD zostanie włożona (i pomyślnie odczytana) lub wyjęta, rozlegnie się sygnał dźwiękowy. Po włożeniu karty T4A odczyta kartę, a pojemność karty zostanie wskazana na wyświetlaczu wraz z sygnałem dźwiękowym. Po wyjęciu na wyświetlaczu pojawi się "--- M".

**UWAGA:** Jeśli T4A nie odczyta karty po włożeniu, wyjmij i włóż ponownie kartę.

#### <span id="page-32-1"></span><span id="page-32-0"></span>**3.8 Torba T4A**

Torba T4A zapewnia ochronę wzmacniacza T4A, gdy jest używany w środowisku domowym. Torba posiada duży otwór do umieszczenia wzmacniacza w torbie, który jest zapinany na zamek. Ten otwór ma składany kaptur, który chroni zamek przed wnikaniem wody. Mały otwór na suwak umożliwia dostęp do połączenia danych i zdalnych zdarzeń. Duża przejrzyste okienko zapewnia podgląd wyświetlacza LCD oraz przycisku zdarzeń.

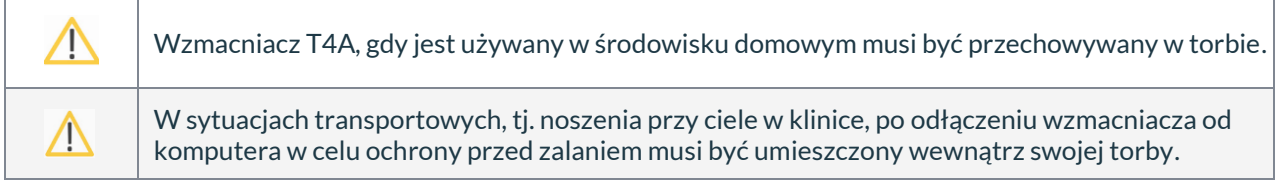

#### **Umieszczanie wzmacniacza w torbie**

Po skonfigurowaniu wzmacniacza T4A - (założony(e) akumulator(y) i karta SD oraz podłączone elektrody):

**1. Umieść wzmacniacz w torbie.**

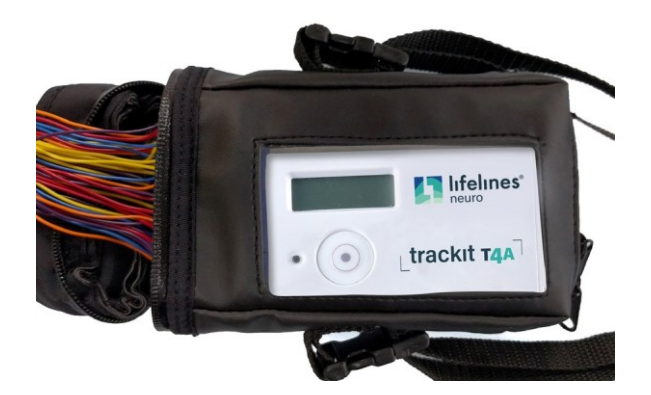

**3. Załóż kaptur na przewody EEG i zamki błyskawiczne.**

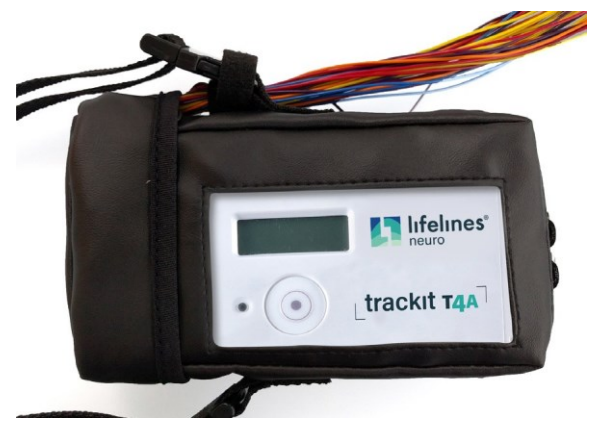

Kaptur zapewnia dodatkową ochronę przed wnikaniem wody. Aby zapobiec podciąganiu klapki przez przewody EEG, należy je przypiąć/zaczepić klamrą paska na ramię, aby zapobiec wyrwaniu odprowadzeń.

#### **2. Zamknij zamki błyskawiczne wokół kabli elektrod**

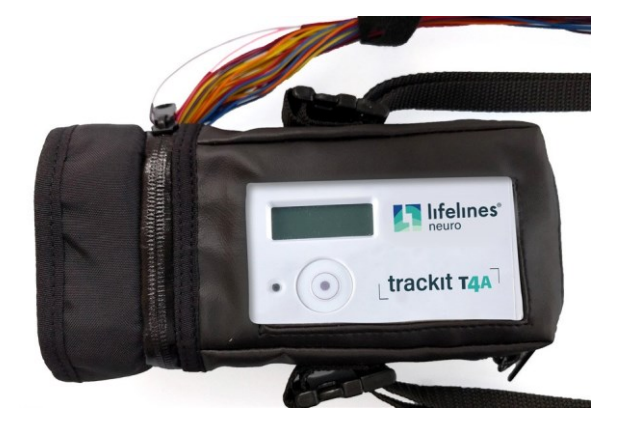

**4. Zamknij zamek błyskawiczny u podstawy torby (od strony złącza).**

#### <span id="page-33-0"></span>**Dopasowywanie torby do pacjenta**

Torbę pacjent może nosić na ramieniu lub na pasku.

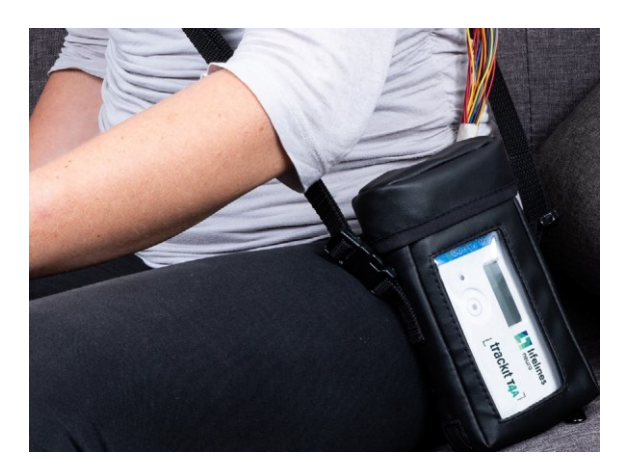

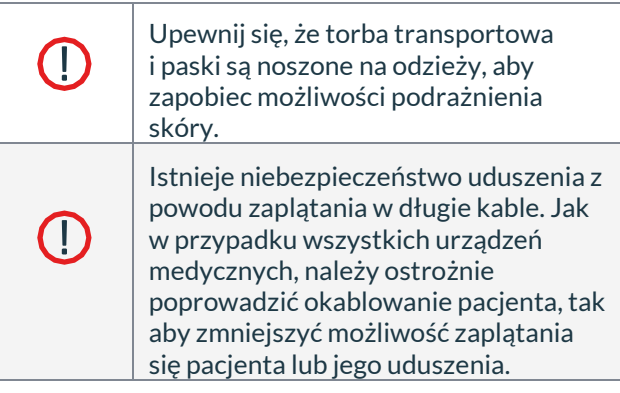

**UWAGA:** Torba powinna być zawsze noszona w pozycji pionowej (stroną bez złącz kabli skierowaną w stronę ziemi)**.**

#### **Wyjmowanie wzmacniacza z torby**

Aby wyjąć wzmacniacz z torby:

- 1. Zdejmij kaptur i otwórz zamek błyskawiczny.
- 2. Otwórz zamek błyskawiczny na końcu złącza.
- 3. Wypchnij wzmacniacz na zewnątrz torby od strony złącza.

#### **3.9 Zdalny przycisk zdarzeń pacjenta (opcjonalny)**

W przypadku korzystania z zdalnego przycisku zdarzeń pacjenta, podłącz przycisk do gniazda 3,5 mm (Rysunek 6, nr 1), oznaczonego symbolem.

Podczas nagrywania, po naciśnięciu przycisku, w zapisie EEG zostanie umieszczony znacznik.

Zdalny przycisk zdarzeń pacjenta musi być skonfigurowany podczas konfigurowania zapisu *(patrz instrukcja obsługi oprogramowania Trackit Plus* ).

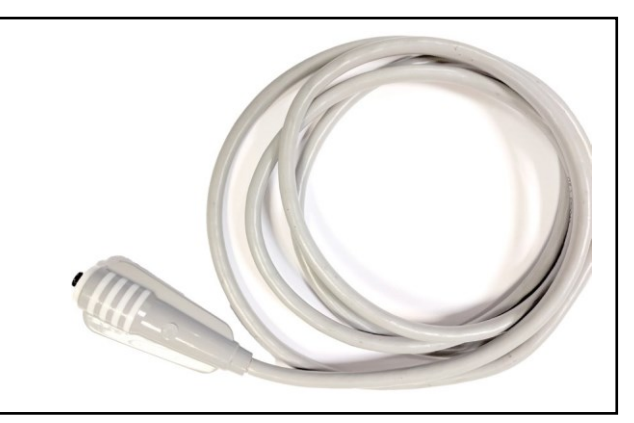

*Rysunek 11: Zdalny przycisk zdarzeń pacjenta* 

#### <span id="page-34-0"></span>**3.10 Ładowanie akumulatora**

Akumulatory można ładować za pomocą dostarczonej jednokomorowej ładowarki zewnętrznej (numer części 1604) lub opcjonalnej ładowarki z czterema kieszeniami (numer części 1605).

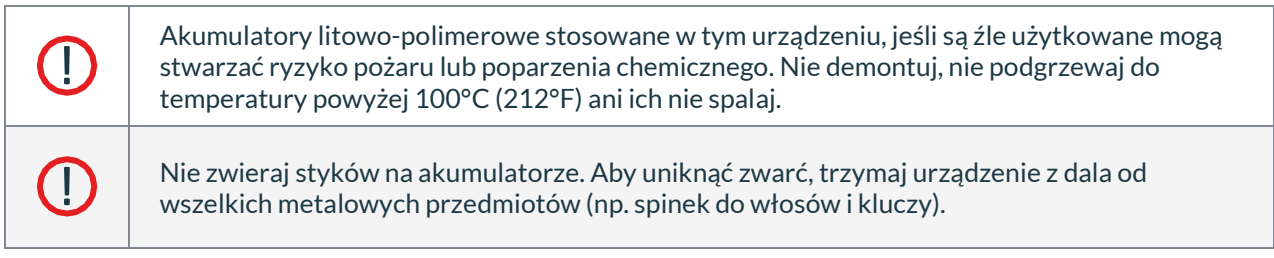

**UWAGA:** Akumulator może się nagrzewać podczas ładowania, co jest normalne. Ostrożnie.

#### **Ładowarka jednokomorowa (nr kat 1604)**

Ładowarka jednokomorowa ładuje tylko jeden akumulator na raz. Zapoznaj się z instrukcją dołączoną do ładowarki.

- Wyjmij pakiet(y) akumulatorów ze wzmacniacza T4A i umieścić w podstawce do ładowarki.
- Podłącz wtyczkę micro-USB zasilacza do podstawki ładowarki.
- Podłącz zasilacz ładowarki do gniazdka sieciowego.

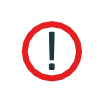

Zasilacz ładowarki służy jako urządzenie odłączające zasilanie sieciowe. Po podłączeniu do gniazdka sieciowego należy go ustawić tak, aby był łatwo dostępny. Zasilacz można odizolować od źródła zasilania poprzez odłączenie go.

- Gdy akumulator jest w pełni naładowany, wyjmij go z ładowarki i włóż drugi akumulator (w razie potrzeby).
- Po zakończeniu ładowania odłącz zasilacz sieciowy.

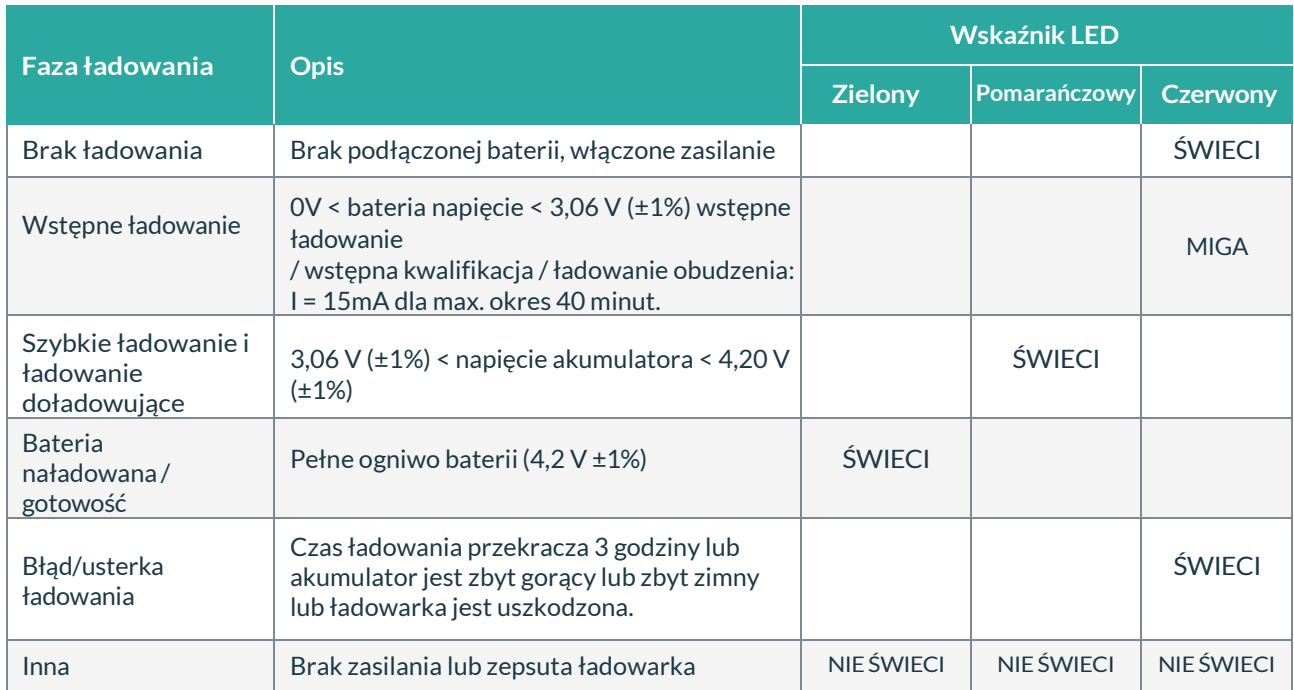

Dioda LED na ładowarce pokazuje stan naładowania akumulatora, zgodnie z poniższą tabelą:

#### **Ładowarka czterokomorowa(nr kat 1605)**

Ładowarka z 4 gniazdami umożliwia jednoczesne ładowanie do czterech akumulatorów. Akumulatory są ładowane niezależnie od siebie. Zapoznaj się z instrukcją dołączoną do ładowarki (którą można znaleźć na płycie CD Lifelines).

 Podłącz zasilacz do gniazda z tyłu ładowarki. Do podłączenia zasilacza do sieci należy użyć odpowiedniego przewodu zasilającego. Zaleca się, aby w czasie, gdy ładowarka nie jest używana, zasilacz był wyłączony i odłączony od sieci. Kiedy ładowarka jest zasilana, świeci się niebieski wskaźnik z przodu ładowarki.

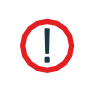

Kabel sieciowy ładowarki służy jako urządzenie odłączające zasilanie sieciowe. Po podłączeniu do gniazdka sieciowego, należy je umieścić w miejscu łatwo dostępnym. Zasilacz można odizolować od źródła zasilania poprzez odłączenie kabla zasilającego.

- Wyjmij akumulator(y) ze wzmacniacza T4A.
- Wsuń akumulatory do przedziałów akumulatorów ładowarki (złote styki skierowane do przodu) i upewnij się, że zaczepy akumulatorów znajdują się pod zaciskiem mocującym.
- Gdy akumulatory są w pełni naładowane, odczep zacisk mocujący i wyjmij akumulatory.

Każda komora baterii ma wskaźnik LED, który pokazuje stan naładowania baterii, jak pokazano w poniższej tabeli:

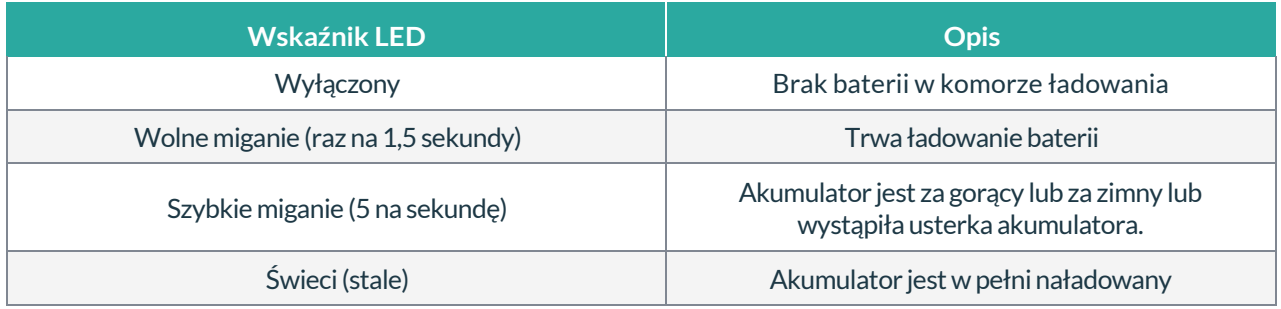

#### **Czas ładowania**

Jeśli wszystkie cztery komory ładowarki są używane, sama ładowarka nagrzewa się. To powoduje, że ładowanie spowalnia. Oznacza to, że ładowanie czterech akumulatorów zajmie więcej czasu niż ładowanie jednej, dwóch lub trzech baterii.

Poniżej przedstawiono przybliżone czasy ładowania całkowicie rozładowanych akumulatorów, przy założeniu temperatury otoczenia 20°C (60°F):

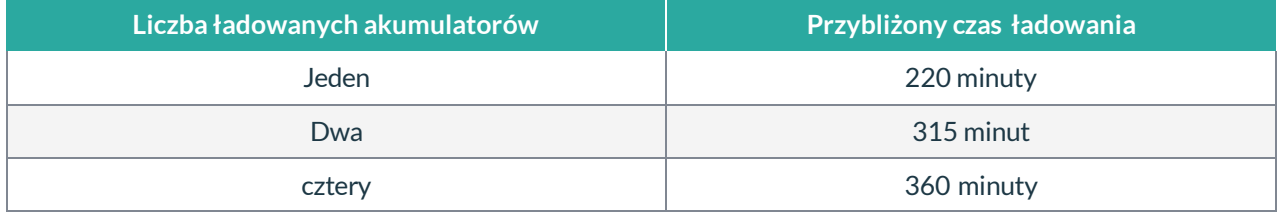

### <span id="page-37-0"></span>**4 Oprogramowanie Trackit - przegląd**

Oprogramowanie Trackit jest dostępne na dołączonej płycie CD/USB lub na stronie FTP Lifelines. Plik tekstowy "readme" opisuje instalację. Oprogramowanie Trackit w wersji 2.8.1.7 (lub nowszej) obsługuje Trackit T4A. Sprawdź u swojego dystrybutora lub Lifelines, czy dostępna jest nowsza wersja oprogramowania.

Oprogramowanie Trackit zostało zaprojektowane do pracy zarówno ze wzmacniaczem Trackit T4A, jak i opcjonalnym fotostymulatorem.

Oprogramowanie jest obsługiwane w systemach Microsoft Windows XP, Windows Vista i Windows 7, Windows 8 i Windows 10. Sterowniki USB znajdują się na płycie CD. Po podłączeniu wzmacniacza do komputera po raz pierwszy, w systemie Windows przejdź do folderu Dysk CD:\USB Drivers. Stamtąd system Windows znajdzie odpowiednie sterowniki dla używanej wersji systemu Windows.

Oprogramowanie posiada następujące funkcje:

- Zdefiniuj typy sygnałów: utwórz etykiety do dołączenia do wejść
- Podłącz żądany typ sygnału (etykietę) do wejścia nagrywania
- Utwórz montaż nagrania i pobierz go do wzmacniacza
- Wykonaj kalibrację wejść
- Wykonaj kontrolę impedancji wejść
- Zobacz bieżące sygnały i dostosuj parametry wyświetlania, takie jak prędkość wykresu i czułość wyświetlania
- Rozpocznij i zatrzymaj sesję nagrywania
- Otwieraj i przeglądaj nagranie EEG (format EDF i BDF)

**UWAGA:** Szczegółowe informacje na temat konfiguracji i nagrywania można znaleźć w oddzielnej instrukcji obsługi oprogramowania Trackit Plus.

### <span id="page-38-0"></span>**5 Badanie ambulatoryjne**

#### **5.1 Przygotowanie badania ambulatoryjnego**

Procedura konfigurowania rejestracji ambulatoryjnej jest następująca:

- 1. Włóż jeden lub dwa w **pełni naładowane** akumulatory do wzmacniacza T4A (patrz rozdział **[3.3](#page-23-0)** ).
	- Jeden zestaw akumulatorów pozwala na nagrywanie przez około 37 godzin przy 250 sek./s
	- Dwa akumulatory umożliwiają nagrywanie przez około 74 godziny przy 250 sek./s
- 2. Włóż przygotowaną kartę SD do wzmacniacza T4A. Pojemność karty SD powinna być wystarczająco duża, aby nagrać cały czas nagrywania (patrz **[Załącznik 4](#page-46-0)** ). Sprawdź wyświetlacz, aby upewnić się, że karta została prawidłowo włożona ( **[patrz s](#page-27-1)tr. [26](#page-27-1)** ).
- 3. Podłącz elektrody EEG do pacjenta.
- 4. Skonfiguruj i rozpocznij nagrywanie (patrz instrukcja oprogramowania Trackit Plus) .
- 5. Umieść wzmacniacz w torbie (patrz rozdz. **[3.8 na str. 31](#page-32-1)** ).
- 6. Dopasuj torbę do pacjenta (patrz **[str](#page-33-0)**. **[32](#page-33-0)** ).

#### **5.2 Instrukcja dla pacjenta**

Karta instrukcji dla pacjenta zawiera ważne informacje dotyczące bezpieczeństwa pacjenta. Pacjent powinien otrzymać kopię Karty Instrukcji dla Pacjenta i zostać poinformowany o środkach ostrożności przed odesłaniem do domu.

Jedyna interakcja, jaką ma pacjent ze wzmacniaczem T4A jest naciśnięcie przycisku zdarzenia, jeśli musi je zarejestrować.

#### **5.3 Oznakowanie zdarzeń**

Po rozpoczęciu nagrywania przycisk na przednim panelu Trackit T4A działa jako znacznik zdarzeń. Zdarzenia są przechowywane w pliku zdarzeń (nazwa\_pliku.tev), z którego przy przeglądaniu zdarzenia są wstawiane do wyświetlanych danych.

Zarejestrowane zdarzenia można przeglądać przed odtworzeniem nagrania za pomocą programu do przeglądania EEG Trackit lub programu Eventit.exe, który jest dostarczany z instalacją Trackit.

Trackit T4A może rejestrować 15 różnych typów zdarzeń. Można je zobaczyć, patrząc na typy zdarzeń Trackit w przeglądarce zdarzeń online. Patrz Zdarzenia Trackit *(patrz instrukcja obsługi oprogramowania Trackit Plus)* .

#### **5.4 Zakończenie nagrywania**

Aby zatrzymać nagrywanie:

- 1 Podłącz Trackit T4A do oprogramowania użytkownika.
- 2 Kliknij przycisk Zatrzymaj nagrywanie w panelu sterowania Trackit.

Alternatywnie, aby zatrzymać nagrywanie Trackit T4A w terenie: Naciśnij przycisk na panelu przednim i przytrzymaj go przez około 5 sekund.

**UWAGA:** Tę funkcję można wyłączyć w oprogramowaniu.

#### **5.5 Identyfikacja badania**

Nie ma możliwości zapisania więcej niż jednego badania na jednej karcie. To badanie jest jednoznacznie identyfikowane przez zdefiniowaną przez użytkownika nazwę pliku, wprowadzoną podczas procedury konfiguracji.

### <span id="page-39-0"></span>**Załącznik 1: Specyfikacja wzmacniacza Trackit T4A**

Lifelines zastrzega sobie prawo do zmiany specyfikacji produktu w dowolnym momencie bez powiadomienia. Jest to zgodne z polityką firmy polegającą na ciągłym rozwoju produktów.

#### **Wejścia EEG**

Liczba kanałów EEG Rozdzielczość ADC Próbkowanie Impedancja wejściowa Współczynnik tłumienia sygnału współbieżnego (CMRR) Równoważny szum wejściowy Wzmocnienie Maks. wejście Vdiff Kwantyzacja Przepustowość (-3dB) Maksymalne napięcie wejściowe w trybie wspólnym Prąd polaryzacji wejściowej Kalibracja front-end Pąd polaryzacji 28wejść referencyjnych (monopolarnych) 24-bity 250 – 2000 Hz (do 32 kanałów (EEG i bipolarne)) 4000 Hz (do 16 kanałów (EEG i bipolarne)) 8000 Hz (do 8 kanałów (EEG i bipolarne)) >20 MΩ >110dB @ 50 i 60 Hz  $<$ 3,5  $\mu$ Vpp  $8 + 0.5 %$ 750mVpp (w tym DC) 0,17uV/bit i wzmocnienie = 8 i bity = 22 DC do 4193 Hz 0,4 Vpp  $<$  5nA 8 mVpp ±5% przy 0,98 Hz 24 nA ±20% przy 7,8 Hz

#### **Wejścia poligraficzne**

Liczba wejść poligraficznych Rozdzielczość ADC Próbkowanie Impedancja wejściowa Współczynnik tłumienia sygnału współbieżnego (CMRR) Równoważny szum wejściowy Wzmocnienie Maks. wejście Vdiff Przepustowość (-3dB) Kwantyzacja Maks napięcie wejściowe w trybie wspólnym Prąd polaryzacji wejściowej Kalibracja front-end Prąd polaryzacji

4 wejścia poligraficzne (dwubiegunowe) 24-bity 250 - 8000 Hz (patrz częstotliwość próbkowania dla wejść EEG) >20 MΩ >110dB przy 50 i 60 Hz  $< 3.5 \mu Vpp$ 8 ±0,5% (AC), 2 ±0,5% (DC) ustawienie 750mVpp AC (w tym DC), ustawienie 3Vpp DCdo 4193 Hz 0,17uV/bit i wzmocnienie = 8 i bity = 22 0,4 Vpp  $<$  5nA 8mVpp ±5% przy 0,98Hz

#### **Połączenia, porty i elementy sterujące**

Połączenia pacjenta Wejście zdarzenia pacjenta Przycisk na panelu przednim Złącze komputera hosta Wskaźniki LED Port karty SD Połączenie baterii Wewnętrzna bateria Wewnętrzny brzęczyk LCD wyświetlacz, z podświetleniem Czujnik światła otoczenia

38 x złącze odporne na dotyk 1,5 mm zgodnie z DIN 42802 1 gniazdo jack 3,5 mm Wł./Wył i zdarzenie pacjenta 1 gniazdo danych z portem USB (izolowane od pacjenta) Dioda LED dostępu do dysku 1 gniazdo karty SD 2 x 4-stronne złącza modułowe w komorze baterii 1 litowo-jonowa bateria litowo-jonowa typu LIR2450 (niewymienna) Wyświetla czas/datę, czas nagrywania, czas pracy baterii i miejsce na dysku

Umieszczony na przednim panelu

24nA ±20% przy 7,8 Hz

#### **Bezprzewodowy Bluetooth**

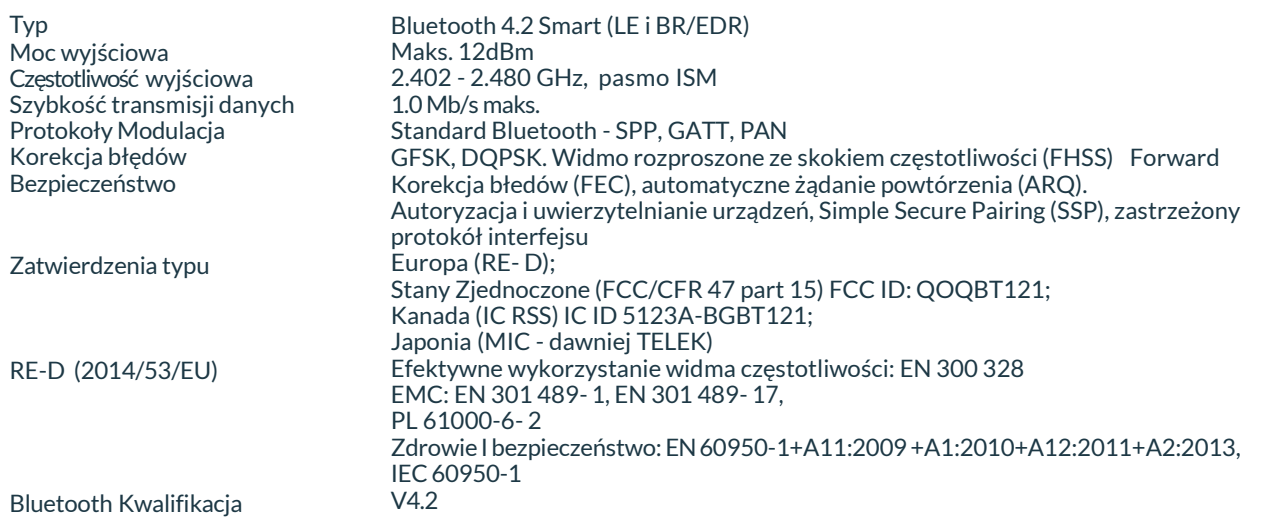

#### **Charakterystyka fizyczna**

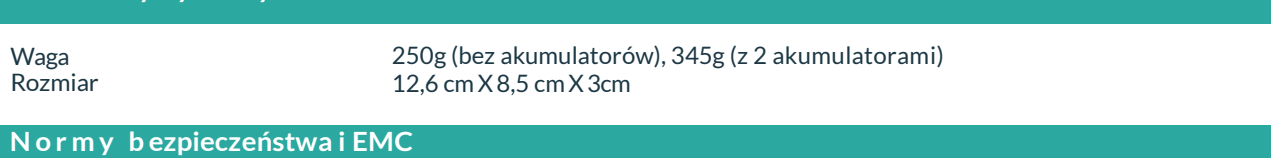

System został certyfikowany i jest zgodny z następującymi normami:

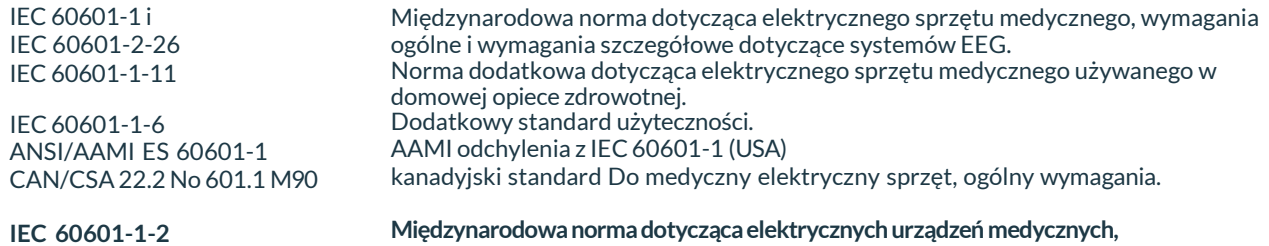

**wymagania EMC, odwołanie:** \*IEC55011 Emisje przewodzone, grupa 1, klasa B

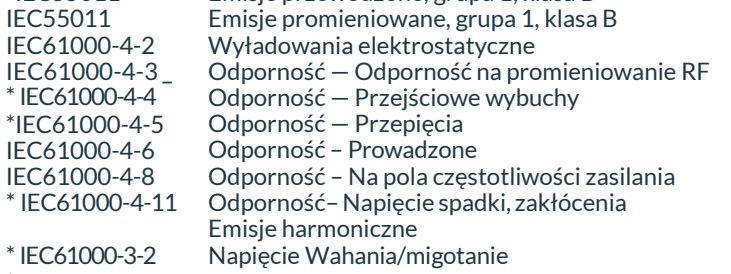

\* IEC61000-3-3

\* Zgodność zapewnia komputer

Stosowany stopień ochrony części Typ BFprzed porażeniem prądem elektrycznym

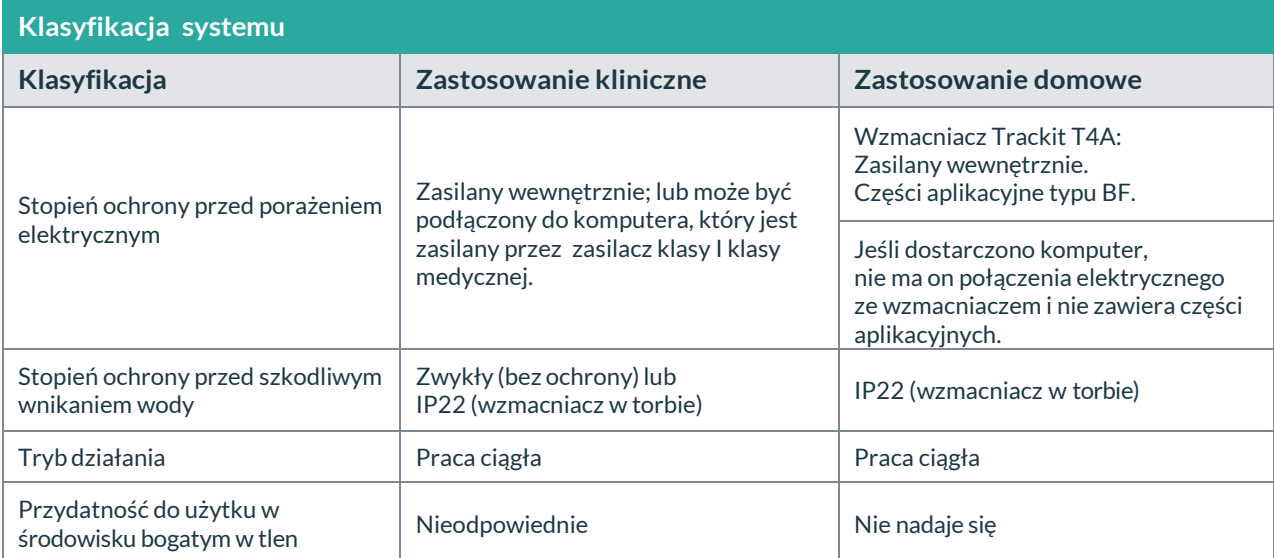

#### **Specyfikacja zestawu baterii (na zestaw baterii)**

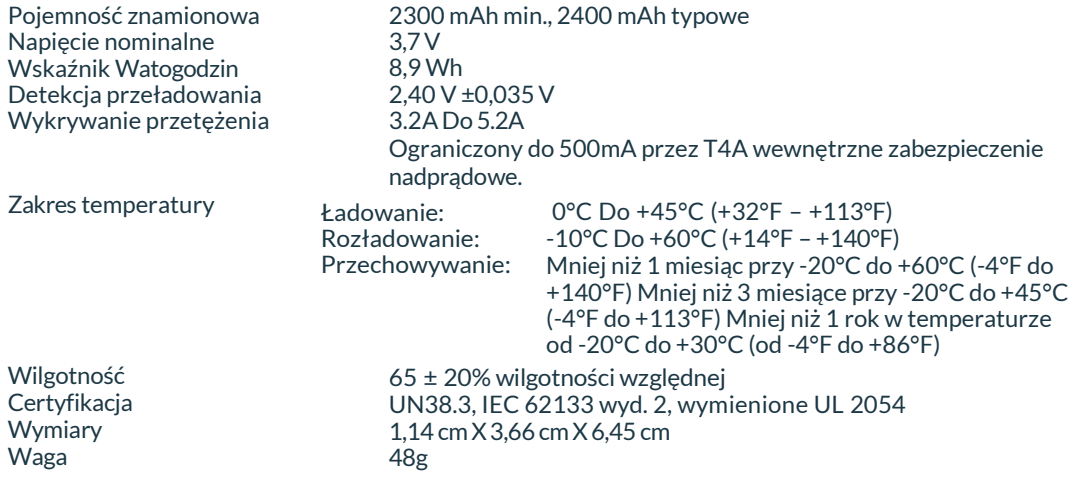

### <span id="page-42-0"></span>**Załącznik 2: Dodatkowe informacje o zdarzeniach**

Dla wzmacniacza T4A EEG typy zdarzeń zostały przedstawione poniżej.

- 56 automatycznych zdarzeń (zdarzenia sprzętowe, start/zatrzymanie obrazu, start/zatrzymanie wideo itp.)
- 40 zdarzeń konfigurowalnych przez użytkownika
- Zdarzenia z dowolnym tekstem wprowadzone podczas akwizycji

*Więcej informacji można znaleźć w instrukcji oprogramowania Trackit Plus.*

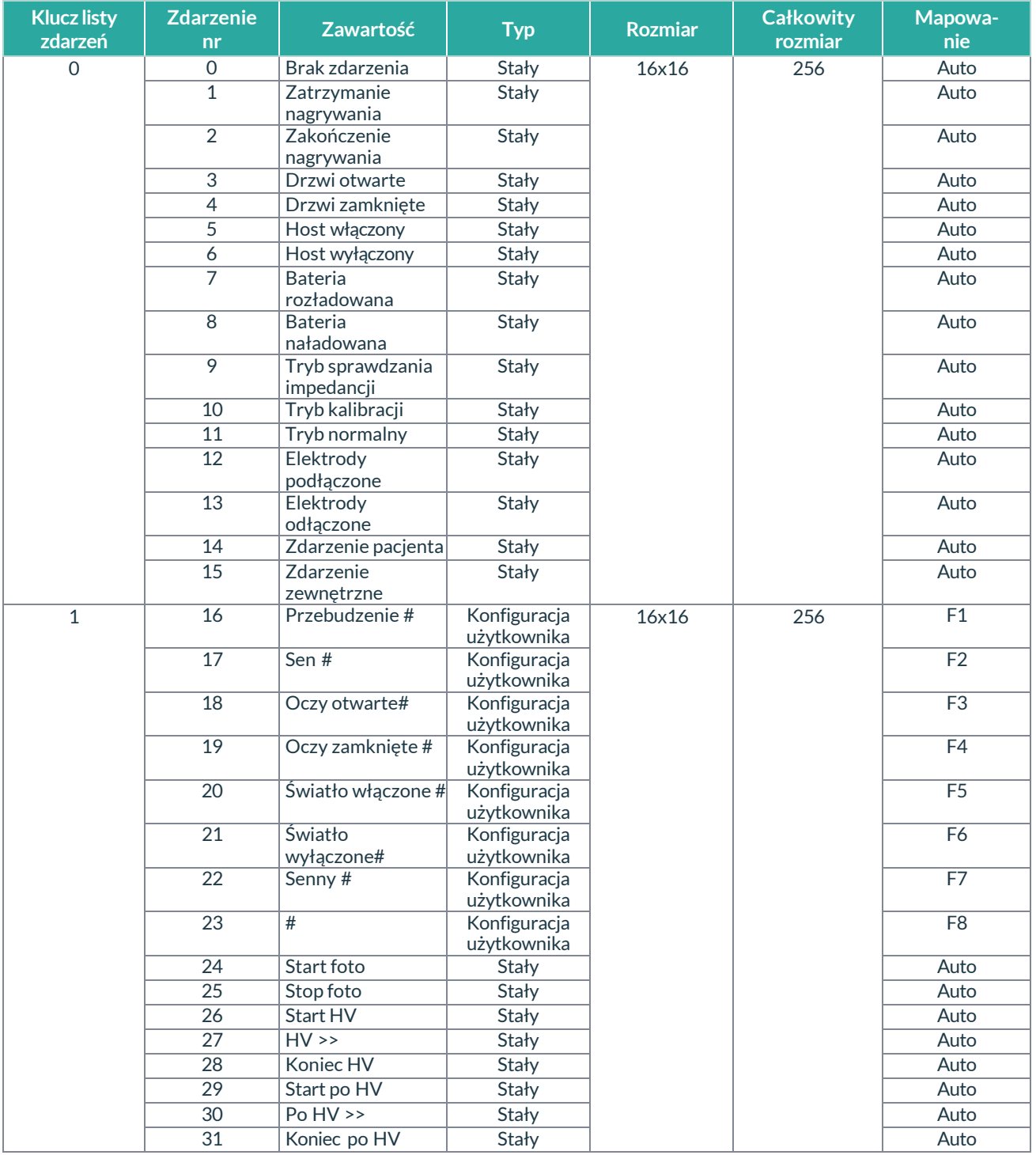

## Załącznik 2<br>Załącznik 2

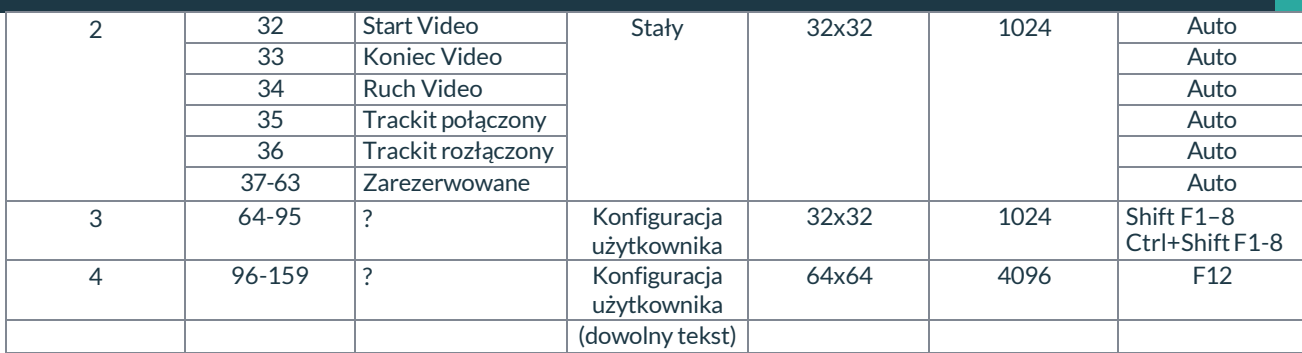

### <span id="page-44-0"></span>**Załącznik 3: Dodatkowe informacje dotyczące Bluetooth**

#### **Przegląd systemu**

Moduł Bluetooth to Bluetooth v4.2. Pełna specyfikacja znajduje się poniżej.

Bluetooth to bezprzewodowe połączenie między urządzeniami i komputerem, które łączy się z dowolnym odpowiednio certyfikowanym hostem Bluetooth, takim jak komputer stacjonarny lub laptop. Proces połączenia wykorzystuje uwierzytelnianie i ochronę hasłem.

Gdy aplikacja Trackit nawiąże połączenie Bluetooth, na pasku stanu w lewym dolnym rogu ekranu głównego zostanie wyświetlony monitor jakości połączenia oznaczony jako "CommErr", jak pokazano poniżej.

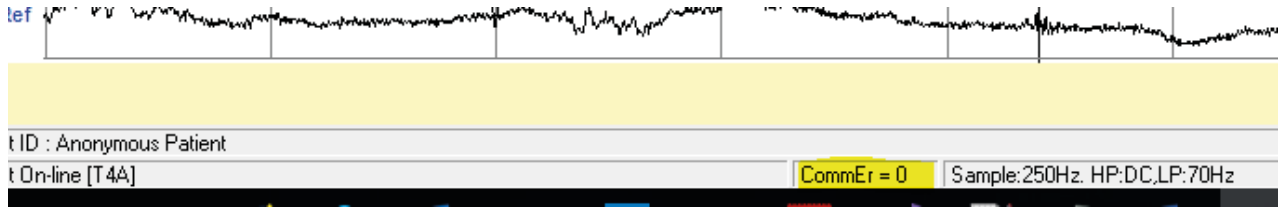

Wyświetlana liczba to liczba odebranych nieprawidłowych wiadomości. Jeśli liczba nieważnych odebranych wiadomości znacznie wzrośnie, spowoduje to zamknięcie połączenia przez aplikację Trackit. Jeśli funkcja Autoconnect została włączona w Opcjach, aplikacja będzie automatycznie próbowała ponownie połączyć się z T4A co 10 sekund.

- 1. Moduły radiowe są testowane zgodnie z własnymi normami emisji EMC i odporności: EN 300 328, EN 301 489-1 i EN 301 489-17
- 2. Moduł radiowy jest wstępnie certyfikowany i homologowany.

Biorąc pod uwagę funkcję systemu medycznego, jego wskazania do stosowania i bardzo niskie ryzyko związane z niskim poziomem obaw, analizą, oceną i podjęte środki zapobiegawcze ujawniają niskie ryzyko związane z komunikacją bezprzewodową. W przypadku ekstremalnych zakłóceń szybkość dostarczania pakietów danych zmniejszy się aż w końcu połączenie bezprzewodowe jest odrzucane. Problemy z komunikacją bezprzewodową są identyfikowane, zapobiegane i łagodzone zgodnie z opisem. Aplikacja identyfikuje problemy z łącznością bezprzewodową i automatycznie przywraca stan połączenia bezprzewodowego, jeśli zostanie przerwane w obecności ekstremalnych zakłóceń. Alternatywnie dostępne jest przewodowe połączenie za pomocą kabla USB.

#### **Wstępnie kompatybilne moduły bezprzewodowe**

Użycie wstępnie zgodnego, certyfikowanego i zatwierdzonego typu wewnętrznego modułu bezprzewodowego Bluetooth, który jest zgodny z obowiązującymi krajowymi przepisami radiowymi, zapewnia najlepszą wydajność, interoperacyjność, współistnienie i jakość usług.

Instrukcja

#### **Interferencja**

Wzmacniacz T4A będzie nadal działać w obecności pól magnetycznych o częstotliwości radiowej (RF) oraz skutków wyładowań elektrostatycznych (ESD) i innych zakłóceń, zgodnie z wymaganiami normy IEC60601-1-2.

Wzmacniacz rejestruje jednak sygnały o bardzo małej amplitudzie, a same te sygnały nie są odporne na efekty RF, ESD i zakłóceń pola magnetycznego o niskiej częstotliwości. Takie zakłócenia mogą powodować artefakty sygnału.

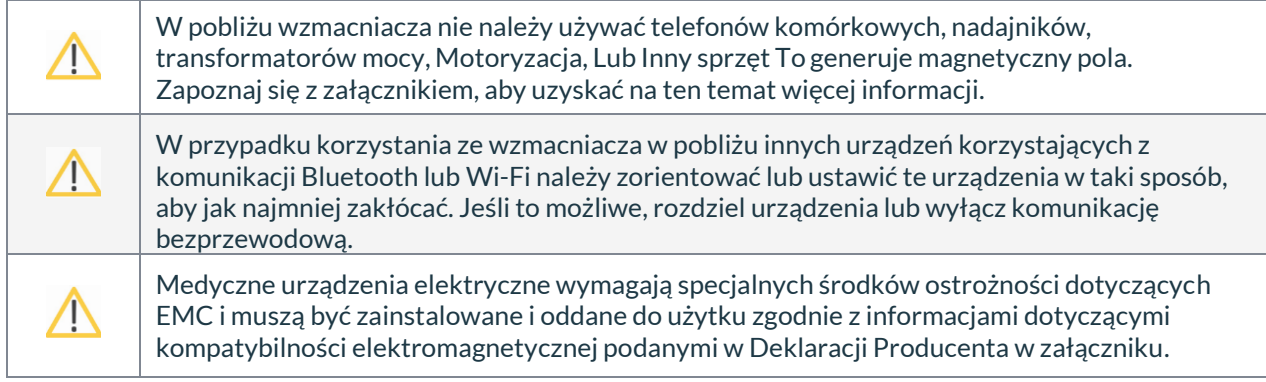

### <span id="page-46-0"></span>**Załącznik 4: Informacje o karcie SD**

#### **Format pliku BDF**

Wzmacniacz Trackit T4A zapisuje dane EEG na karcie SD w formacie BDF, który jest 24-bitową odmianą natywnego EDF (European Data Format). Oprogramowanie Trackit i inne aplikacje EEG mogą wyświetlać dane EEG w formacie BDF. Poniższa tabela przedstawia porównanie nagłówka EDF i nagłówka BDF. Każda próbka danych w pliku BDF jest przechowywana w 3 bajtach.

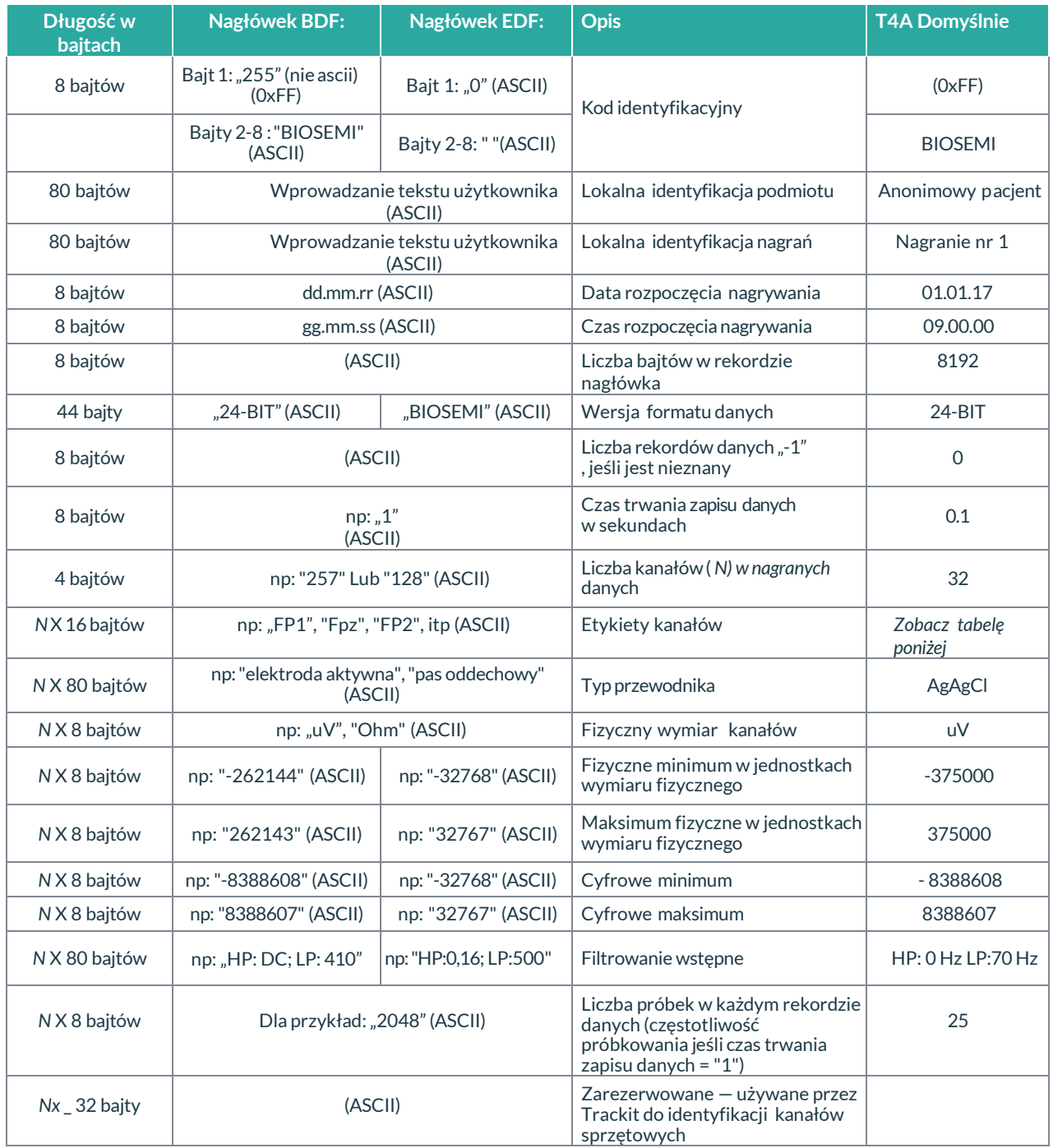

### **Obliczanie pojemności karty SD**

Aby określić wymaganą pojemność karty SD, skorzystaj z obliczeń z poniższej tabeli.

Poniższa tabela pokazuje ilość danych, które zostaną zapisane na karcie podczas 24-godzinnego nagrania. Liczba w nawiasach to minimalny rozmiar karty, który powinien być użyty dla wybranej konfiguracji.

W przypadku dłuższych nagrań (powyżej 24 godzin) pomnóż rozmiar danych przez oczekiwany czas trwania nagrania (w liczbie dni).

Na przykład: 3-dniowe nagranie (72 godziny) przy 250 klatkach na sekundę i 24 kanałach zapisze 4680 MB danych i wymaga karty o pojemności 8 GB.

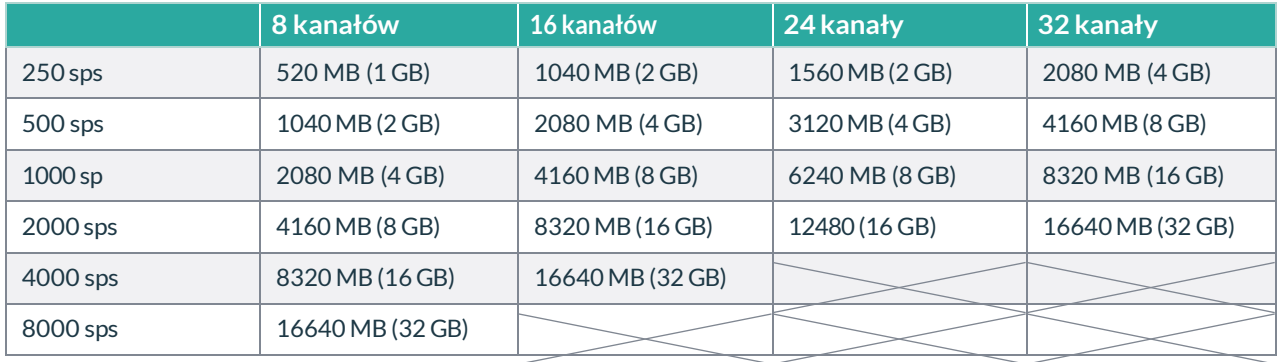

### <span id="page-48-0"></span>**Załącznik 5: Domyślna konfiguracja wzmacniacza**

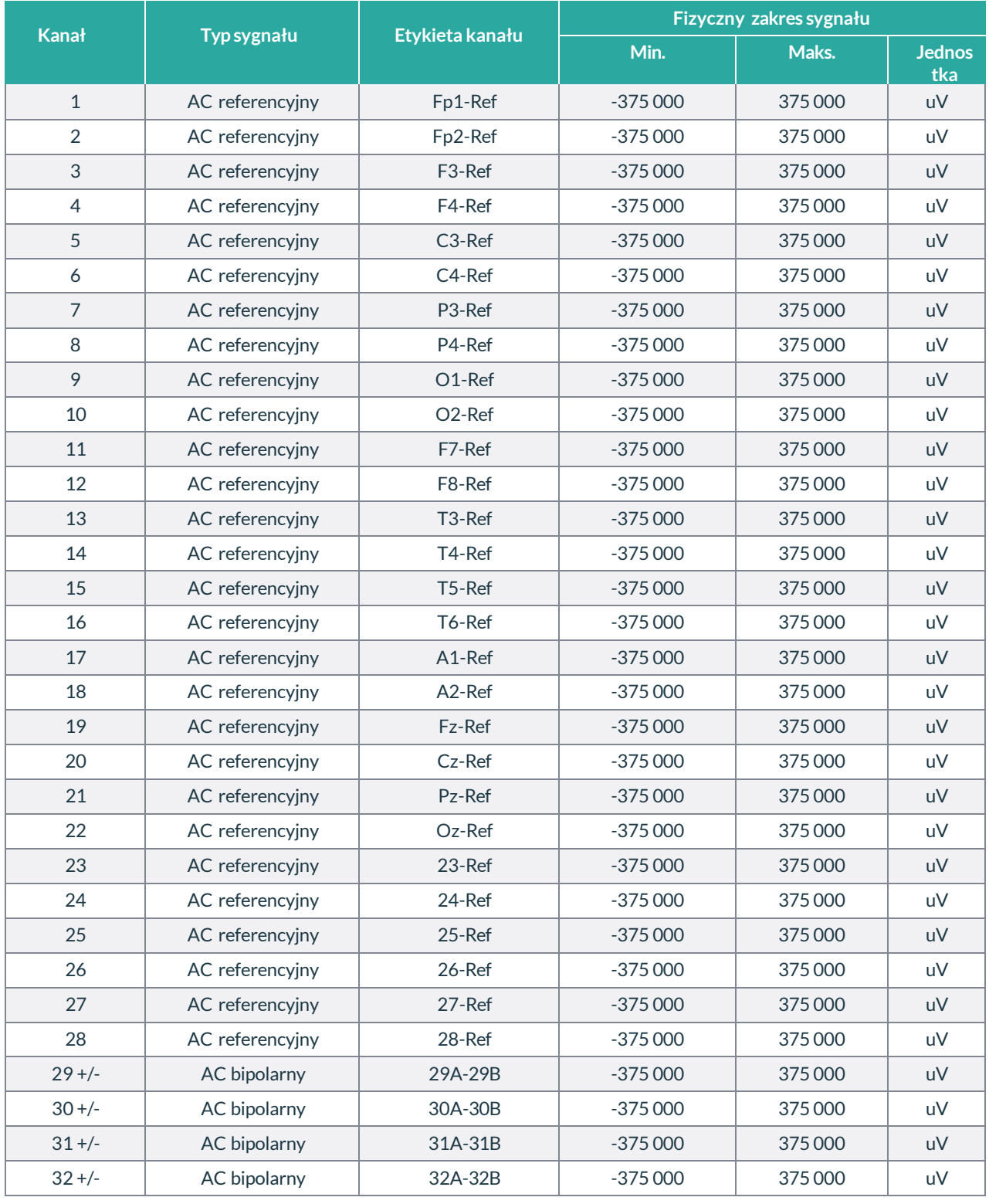

### <span id="page-49-0"></span>**Załącznik 6: Przewodnik rozwiązywania problemów**

#### **Problemy z portem COM komunikacji Bluetooth z Trackit T4A**

#### **Port COM jest dostępny, ale jest używany przez inną aplikację.**

Może to mieć miejsce, jeśli aplikacja taka jak Microsoft Active Synch jest zainstalowana i odpytuje port COM w poszukiwaniu urządzenia z systemem Windows CE. Upewnij się, że tryb połączenia dla aktywnej synchronizacji jest ustawiony na Tylko po podłączeniu urządzenia, a nie na Ciągły. Upewnij się, że inne aplikacje, takie jak oprogramowanie antywirusowe i osobiste zapory sieciowe (ZoneAlarm), nie mają dostępu do portu COM podczas nawiązywania połączenia z Trackit.

#### **Problemy z uruchomieniem nagrywania**

#### **Konfiguracja nie została wysłana poprawnie**

W obszarze stanu T4 w Panelu sterowania sprawdź, czy opcja Acquire Ready pokazuje Tak. Jeśli nie jest gotowy, akwizycja nie może się rozpocząć. Może to być spowodowane niepełną transmisją konfiguracji Trackit T4A. Sprawdź, czy wszystkie kanały w ustawieniach nagrywania mają tę samą częstotliwość próbkowania. T4A nie obsługuje wielu różnych częstotliwości próbkowania na raz.

#### **Wysłano nieprawidłową konfigurację**

Jeśli niekompatybilna konfiguracja została wysłana do Trackit T4A, wiadomość: "unable to comply" będzie to wskazywać. Jeżeli wysłano nieprawidłową konfigurację, panel sterowania Trackit pokaże "Acquire Ready: No''.

#### **Karta nie jest poprawnie sformatowana**

Jeśli karta nie jest sformatowana z poprawnym 32-bitowym FAT, nagrywanie nie może się rozpocząć. Sformatuj kartę flash za pomocą narzędzia PC w Windowsie do formatowania kart SD.

#### **Karta nie jest poprawnie sformatowana**

Uszkodzenie dysku może zostać spowodowane wyjęciem karty SD z urządzenia Trackit lub czytnika kart podczas zapisywania lub uzyskiwania dostępu do danych.

Trackit T4A: przed wyjęciem karty zawsze zatrzymaj nagrywanie i poczekaj, aż zgaśnie dioda zapisu. Czytnik kart/komputer: Zawsze zatrzymuj i wysuwaj kartę za pomocą ikony w zasobniku systemowym Windows przed jej fizycznym wysunięciem.

#### **Karta nie jest włożona prawidłowo**

Jeśli karta flash nie zostanie wsunięta wystarczająco głęboko, karta nie wsunie się w styki czytnika kart. "No disk pre-sent", w sekcji Status panelu sterowania Trackit, będzie to potwierdzać.

## <span id="page-50-0"></span>**Załącznik 7: Deklaracja producenta**

#### **Kompatybilność elektromagnetyczna (EMC)**

Ta sekcja zawiera szczegółowe informacje dotyczące zgodności urządzenia z normami IEC 60601-1-2 i EN 60601-1-2 .

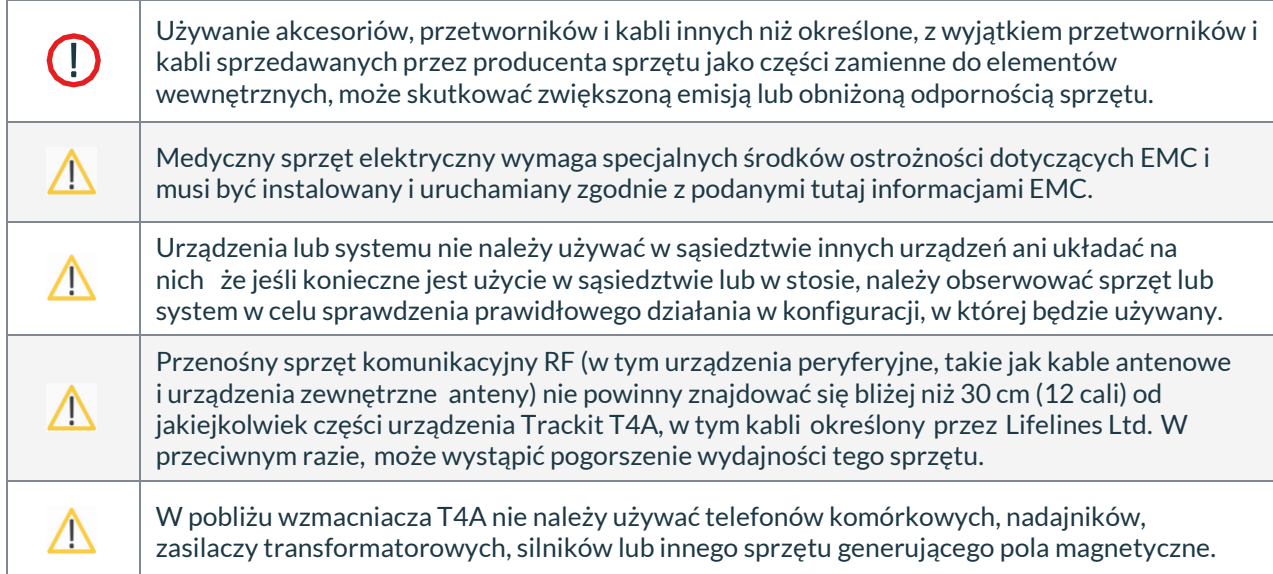

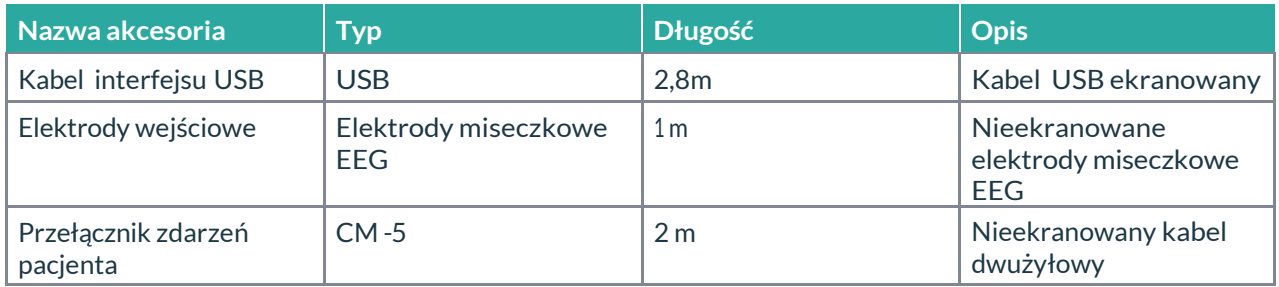

#### **Wskazówki deklaracja producenta**

#### **Emisje elektromagnetyczne**

#### **IEC 60601-1-2 / PL 60601-1-2**

Trackit T4A jest przeznaczony do użytku w środowisku elektromagnetycznym określonym poniżej. Klient lub użytkownik T4A powinien upewnić się, że jest używany w takim środowisku.

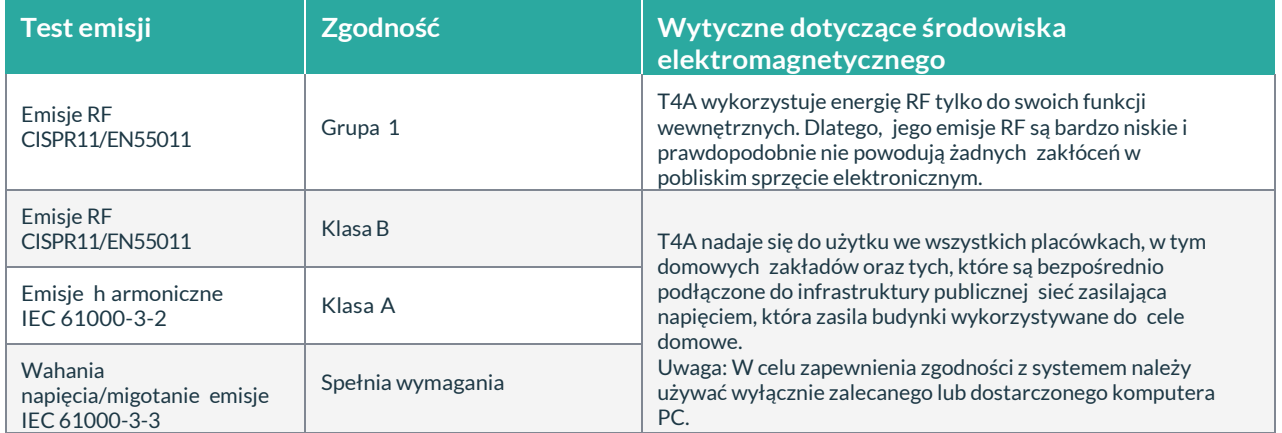

#### **Odporność elektromagnetyczna**

#### **IEC 60601-1-2 / PL 60601-1-2**

T4A jest przeznaczony do użytku w środowisku elektromagnetycznym określonym poniżej. Klient lub użytkownik T4A powinien upewnić się, że jest używany w takim środowisku.

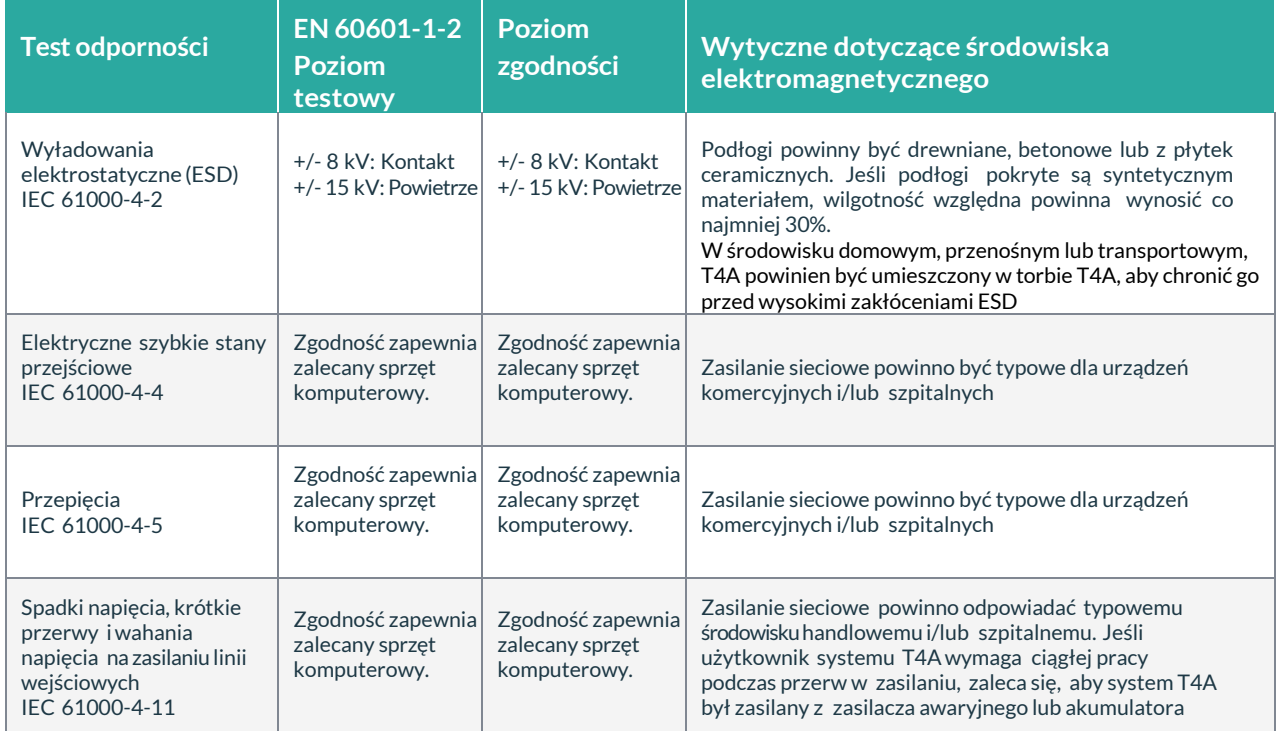

Instrukcja

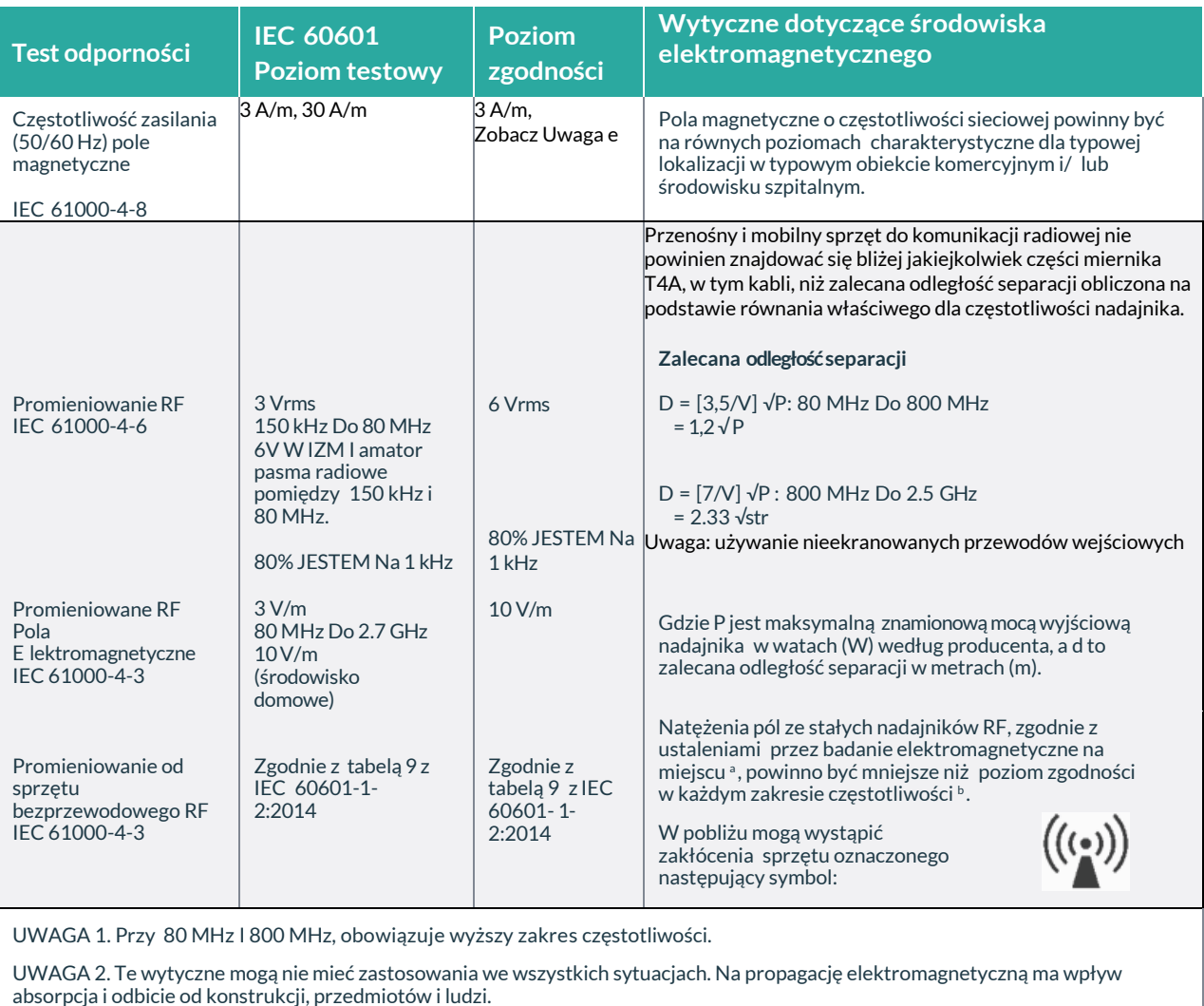

a Natężenie pola stałych nadajników, takich jak stacje bazowe telefonów radiowych (komórkowych/bezprzewodowych) i przenośnych radiotelefonów lądowych, amatorskie radia, audycji radiowych AM i FM oraz audycji telewizyjnych nie można dokładnie przewidzieć teoretycznie. Aby ocenić elektromagnetyzm środowiska ze względu na stałe nadajniki RF, należy rozważyć badanie pola elektromagnetycznego na miejscu. Jeśli zmierzone natężenie pola w lokalizacja, w której używany jest T4A, przekracza odpowiedni poziom zgodności RF powyżej, należy obserwować T4A w celu sprawdzenia prawidłowego operacja. W przypadku zaobserwowania nieprawidłowego działania mogą być konieczne dodatkowe środki, takie jak zmiana orientacji lub położenia T4A.

b W zakresie częstotliwości od 150 kHz do 80 MHz, natężenie pola powinno być mniejsze niż 3 V/m.

c Poziomy odporności na przewodzone fale radiowe dotyczą nieekranowanych przewodów elektrod wejściowych o długości 1 m i sprzężenia najgorszego przypadku, w tym wszelkich rezonanse w całym paśmie częstotliwości. Zakłócenia są mniejsze, gdy płaszczyzna sprzężenia źródła zakłóceń nie jest taka sama płaszczyźnie, jak prowadzi elektroda.

d Poziomy odporności na promieniowanie o częstotliwości radiowej dotyczą nieekranowanych przewodów elektrod wejściowych o długości 1 m i sprzężenia w najgorszym przypadku, w tym wszelkich rezonanse w całym paśmie częstotliwości. Zakłócenia są mniejsze, gdy płaszczyzna polaryzacji źródła zakłóceń nie jest taka sama płaszczyźnie, jak prowadzi elektroda.

e Urządzenie Trackit T4A nie zawiera elementów magnetycznych i nie jest podatne na zakłócenia pola magnetycznego o częstotliwości sieciowej.

f Warunki zamierzonego użycia uzasadniają niższe poziomy testów odporności. Zagrożenia i analiza ryzyka związana z tymi niższymi limitami zostały udokumentowane w pliku zarządzania ryzykiem.

#### **Zalecana odległość separacji między przenośnymi i mobilnymi urządzeniami komunikacyjnymi RF a systemem Trackit T4A EEG**

#### **IEC 60601-1-2 / EN 60601-1-2**

T4A jest przeznaczony do użytku w środowisku elektromagnetycznym, w którym zakłócenia promieniowania RF są kontrolowane. Klient lub użytkownik T4A może pomóc w zapobieganiu zakłóceniom elektromagnetycznym, zachowując minimalną odległość między przenośnymi i mobilnymi urządzeniami komunikacyjnymi RF (nadajnikami) a T4A zgodnie z poniższymi zaleceniami, zgodnie z maksymalną mocą wyjściową sprzętu komunikacyjnego.

W przypadku napotkania jakichkolwiek zakłóceń elektromagnetycznych pacjent i sprzęt powinni przenieść się do obszaru wolnego od zakłóceń. W żadnym przypadku zakłócenia elektromagnetyczne nie stwarzają żadnego zagrożenia dla pacjenta, ponieważ Trackit T4A jest nieinwazyjnym urządzeniem rejestrującym, które nie modyfikuje ani nie wchodzi w interakcję z pacjentem.

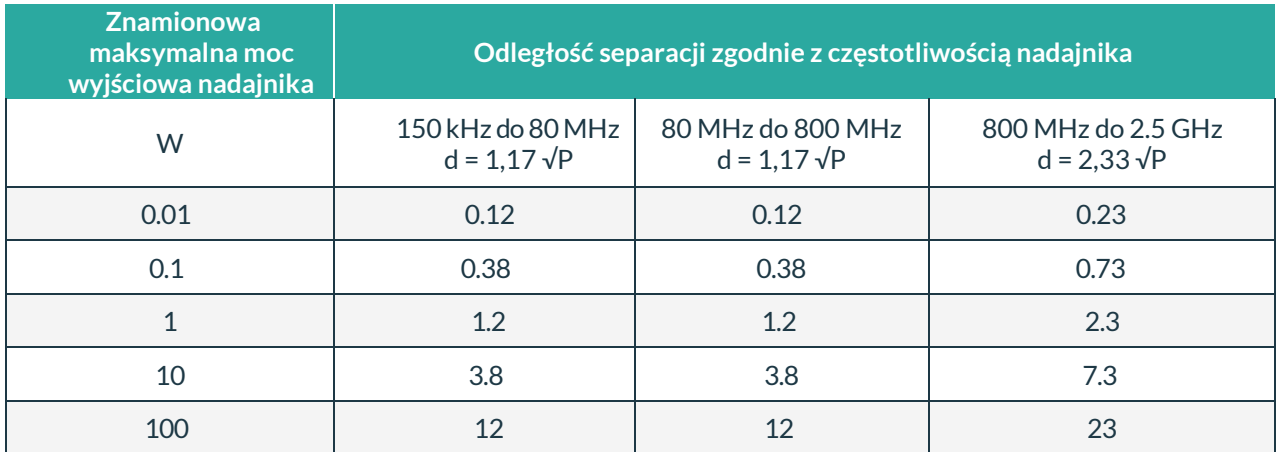

W przypadku nadajników o maksymalnej znamionowej mocy wyjściowej niewymienionej powyżej zalecaną odległość d w metrach (m) można oszacować za pomocą równania odpowiedniego dla częstotliwości nadajnika, gdzie P to maksymalna znamionowa moc wyjściowa nadajnika w watach ( W) wg producenta przetwornika.

**UWAGA:** Przy 80 MHz i 800 MHz obowiązuje odległość dla wyższego zakresu częstotliwości .

**UWAGA:** Te wytyczne mogą nie mieć zastosowania we wszystkich sytuacjach. Na propagację elektromagnetyczną ma wpływ absorpcja i odbicie od konstrukcji, przedmiotów i ludzi.

## <span id="page-54-0"></span>**Historia wersji**

#### **V 1.0 (2 maja 2018)**

• Pierwsze wydanie

#### **V 1.1 (31 maja 2018)**

- Dodatkowe wymagania dotyczące zasilania ładowarki baterii
- Dodano ostrzeżenie dotyczące izolacji sieciowej ładowarki akumulatorów
- Zaktualizowano zdjęcie komory baterii.

#### **V 1.2 (26 listopada 2018)**

- Dodano 4-komorową ładowarkę baterii.
- Dodatkowe chusteczki czyszczące dodane dla klientów w USA.
- $\bullet$  Informacje o Bluetooth przeniesione do Rozdziału 3.6.
- Dodano wyjaśnienie, że PG1 i PG2 można ponownie skonfigurować zgodnie z wymaganiami.
- Dodano ostrzeżenie o wypadaniu akumulatorów, gdy drzwiczki są otwarte.
- Wartości temperatury wyrażone W °C i ° F.
- Dodano zalecany typ karty SD.
- Sekcja oprogramowania Trackit oparta na wersji oprogramowania 2.8.1.7

#### **V 1.3 (19 lipca 2019)**

- Obrazy T4A zaktualizowane o nową grafikę PCU
- Zaktualizowano konfigurację domyślną (usunięte PG1 i PG2)
- Zaktualizowano ikony na wyświetlaczu stanu
- Zaktualizowano ostrzeżenia i informacje dotyczące kompatybilności elektromagnetycznej

#### **V 2.0 (10 października 2019)**

- Nowy styl dokumentu
- Zmieniono numer CE i dodano dane przedstawiciela WE
- Zaktualizowano obrazy
- $\cdot$  't4A' zmienione na "T4A"

#### **V 2.1 (13 sierpnia 2021)**

- Zaktualizowano adres producenta
- Zaktualizowano adres przedstawiciela WE
- Zaktualizowano logo LNC

#### **V 2.2 (13 marca 2023)**

- Zaktualizowano "Wskazania do używania" i "Przeznaczenie"
- Zaktualizowano "Deklaracja Producenta"

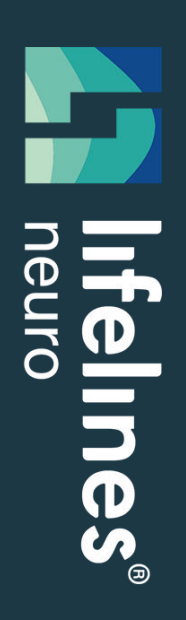

# Trackit T4A

#### **Lifelines Ltd**

1 Tannery House, Tannery Lane, Woking, Surrey, GU23 7EF UK Telefon +44 (0) 1483 224 245 [www.lifelinesneuro.com](http://www.lifelinesneuro.com/)  [sales@lifelinesneuro.com](mailto:sales@lifelinesneuro.com)

### Imagine EEG Anywhere®